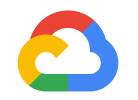

# **LookML Developer II Webinar**

Looker Training 2021

**Google Cloud** 

#### **Good morning, I'm Emma**

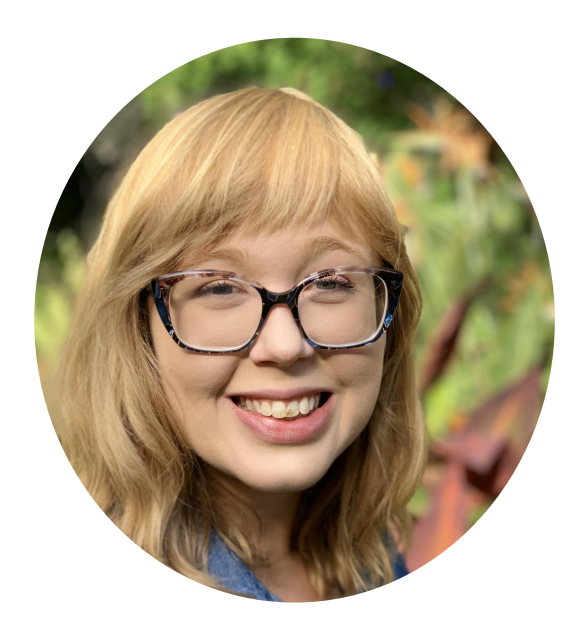

#### **Technical Writer**

Looker Documentation Santa Cruz, CA

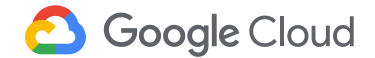

#### **Agenda Looker Developer Bootcamp**

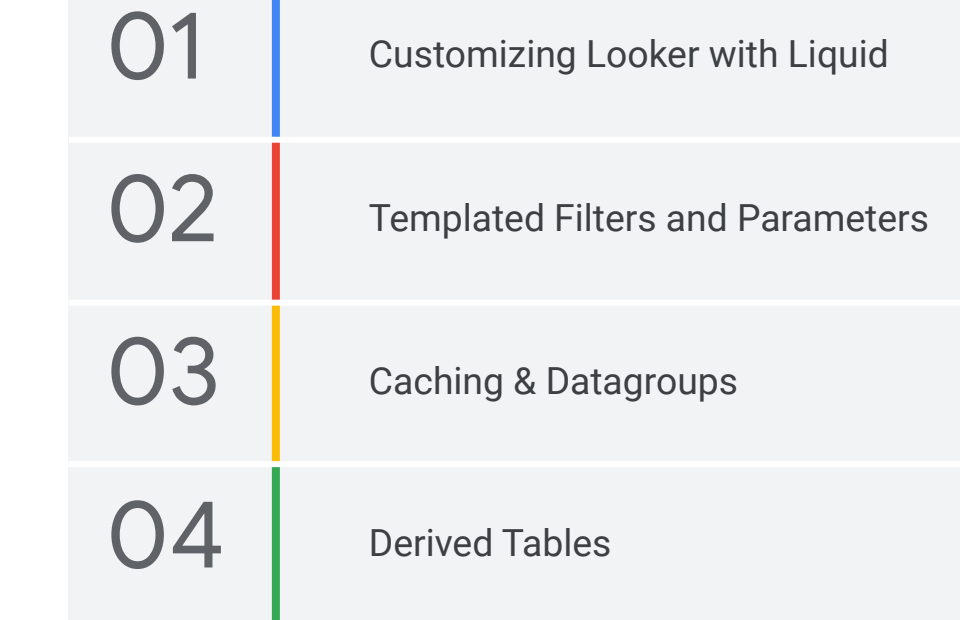

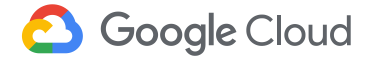

#### **Examples are based on hypothetical data.**

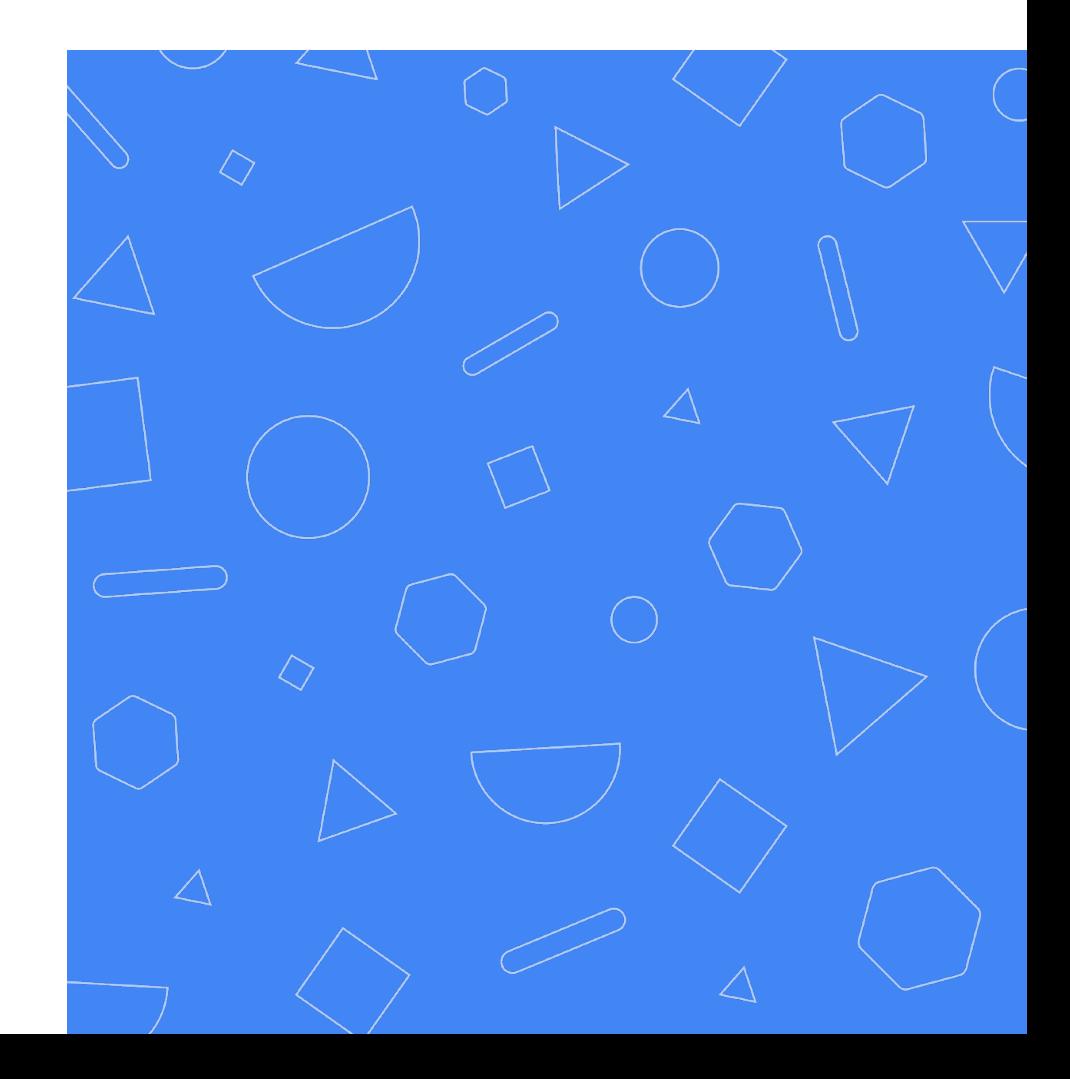

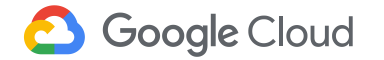

#### **Why customize with advanced features?**

Out of the box, Looker comes equipped with a wide variety of advanced features. Knowing how to use them will help you:

- Create **one-click workflows** between Looker and other tools
- Design highly-reusable code **tailored to individual users needs**

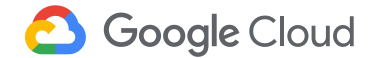

#### **Why customize with advanced features?**

Out of the box, Looker comes equipped with a wide variety of advanced features. Knowing how to use them will help you:

- **Optimize** the query load sent to your database and query runtimes
- Develop rich, **complex analytics** that go beyond basic dimensions and measures

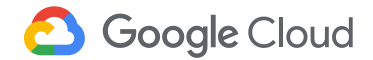

## **Customizing with Liquid**

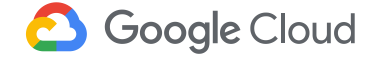

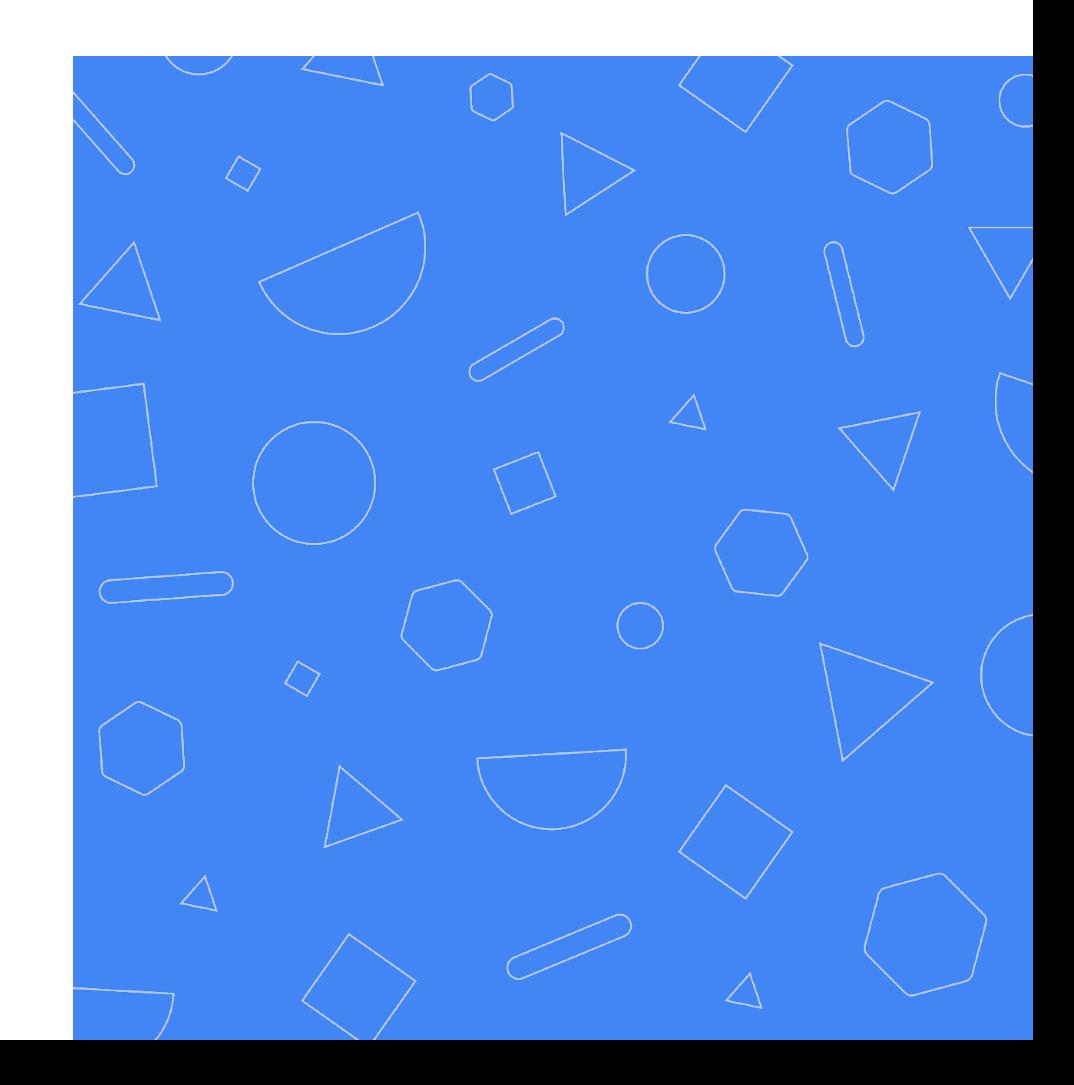

#### **Creating a dynamic Looker experience**

Liquid and Looker are a powerful combination. Together, they can:

- Create one-click workflows from Looker to other tools
- Guide a user to relevant, curated content
- Customize how data is displayed in Looker

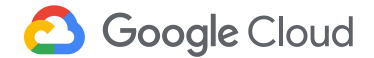

#### **What is Liquid?**

Open-source, Ruby-based template language created by Shopify. Used in conjunction with LookML to build more flexible, dynamic code.

Liquid code is denoted by braces {}

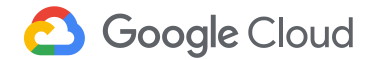

#### **What is Liquid?**

Liquid falls into three different categories:

● **Objects:** tell Liquid where to show content on a page

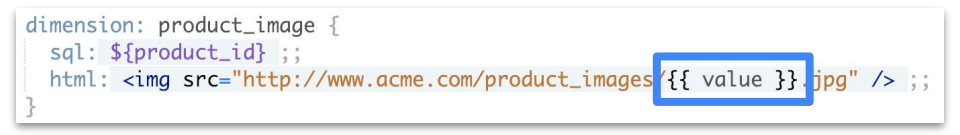

- **Tags:** Create the logic and control flow for templates
- **Filters:** Change the output of a Liquid object

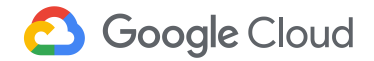

#### **Using Liquid in Looker**

There are several places in LookML where Liquid can be used:

- the action parameter
- the html parameter
- the label parameter of a field
- the link parameter
- parameters that begin with sql
	- sql
	- sql\_on
	- sql\_table\_name

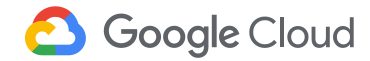

#### **Common use cases**

Some of the most popular use cases include:

- Creating dynamic links or rendering dynamic images
- Setting up custom drills
- Adding custom conditional formatting
- Integrating templated filters and parameters

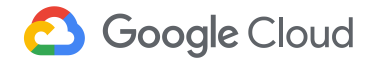

## **Liquid parameters:** Referencing LookML **o**bjects

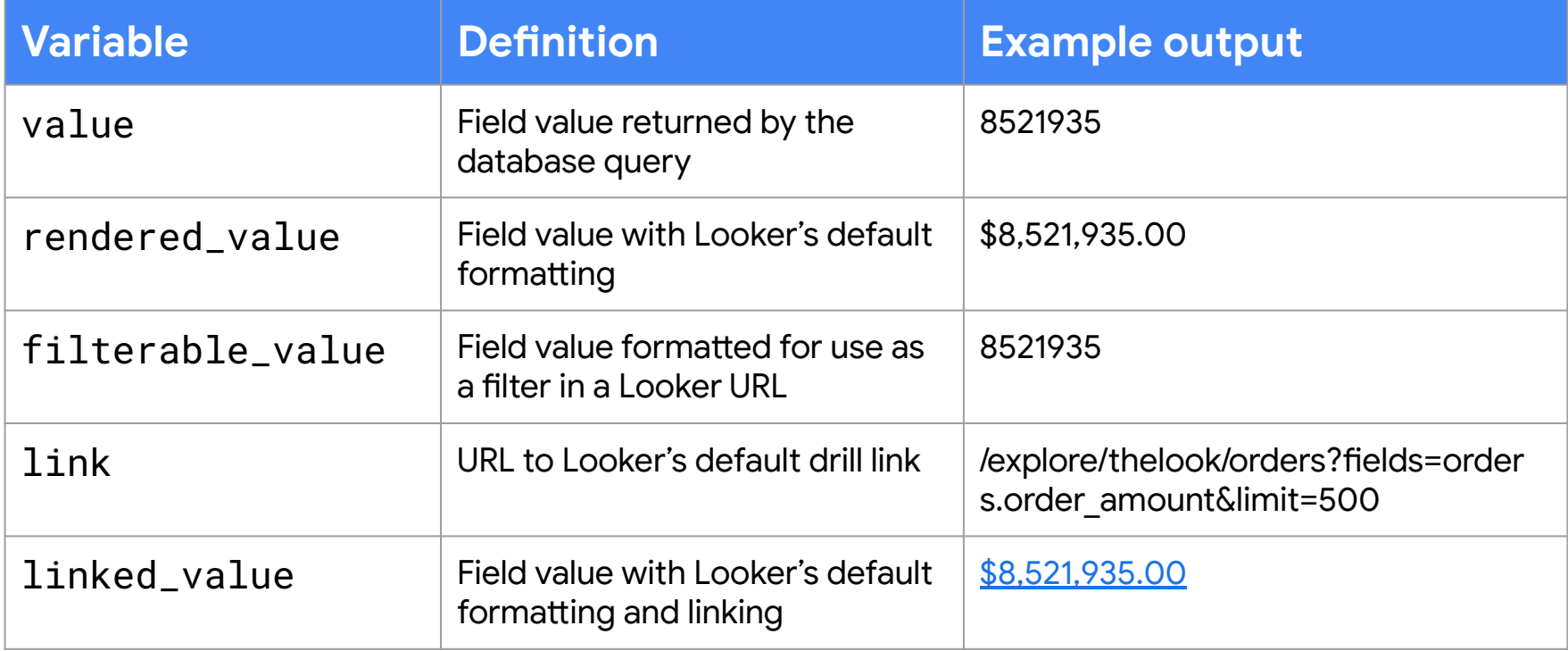

## **Custom links**

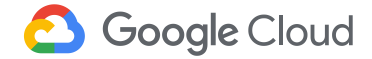

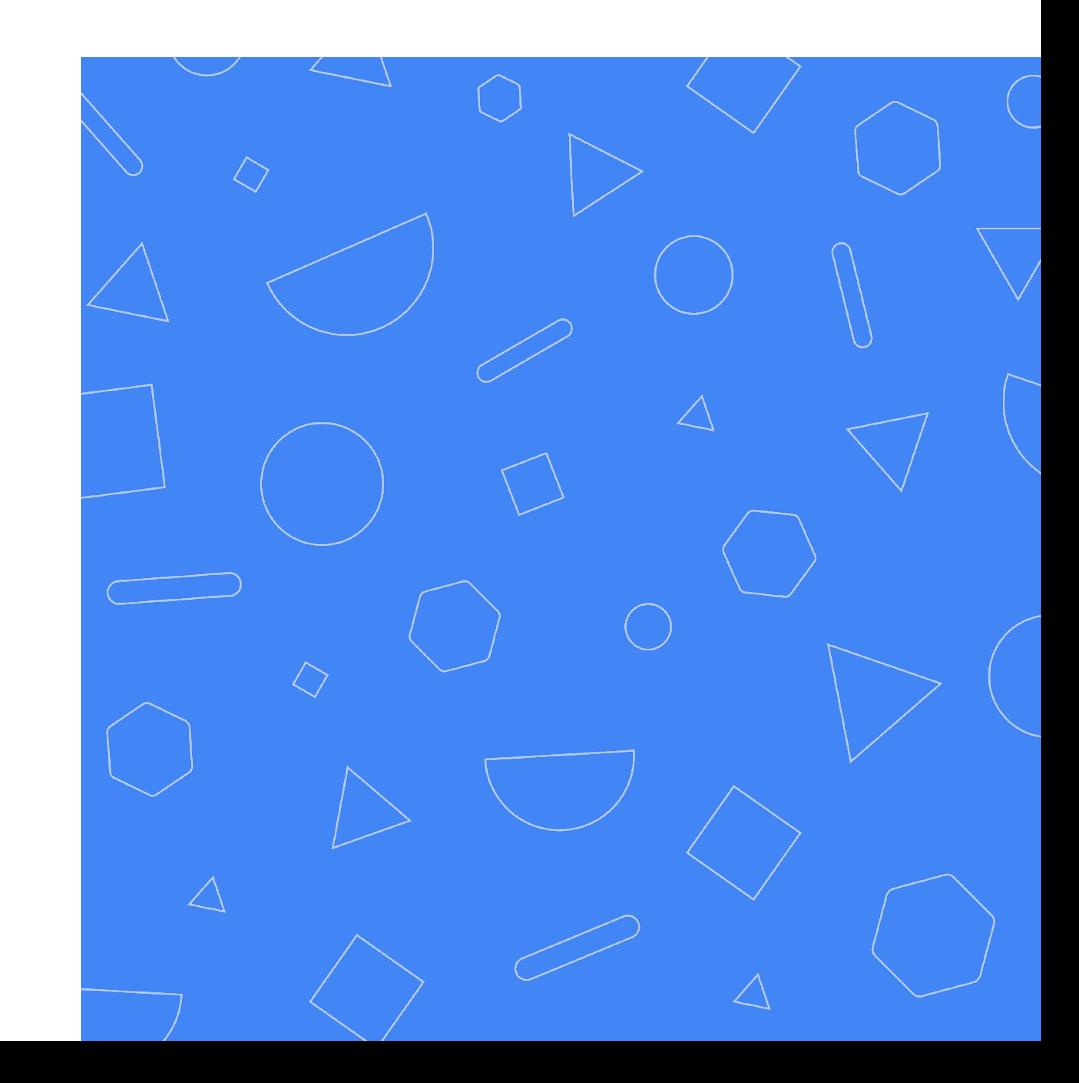

#### **Custom links:** Building workflows

Set up custom workflows between Looker content or between Looker and other internal or external resources.

- Link from an executive dashboard to a detail dashboard
- Link from a Look or dashboard to an Explore
- Link from a value in a Look or dashboard to a related page on the external web (i.e., a Salesforce page)

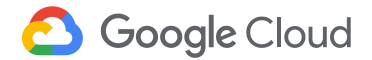

## **The link parameter**

Most links are added to dimensions and measures using the **[link](https://docs.looker.com/reference/field-params/link)** parameter

- **label** is the name this link will have in the drill menu
- **url** is the link URL and supports full Liquid (but not full HTML)

```
dimension: field_name {
   link: {
     label: "desired label name"
     url: "desired_url"
     icon_url: "url_of_an_image_file"
 }
```
● **icon\_url** is the image URL to be used as an icon for this link

}

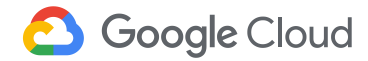

## **Linking within Looker**

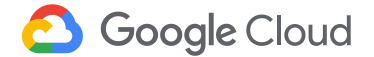

#### **Linking within Looker**

Links between related dashboards and Explores help users navigate with ease. Pre-populated filters allow you to guide their experience.

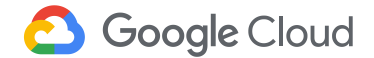

#### **Linking to a detail dashboard**

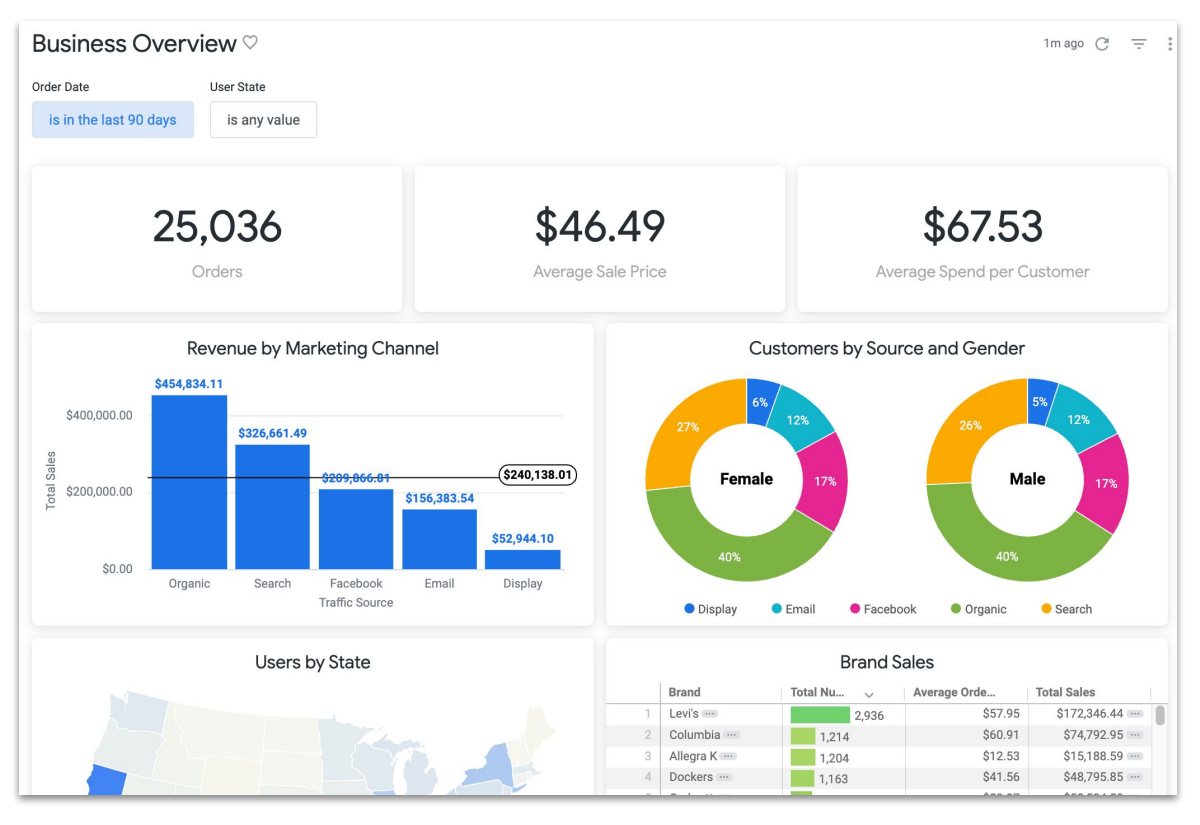

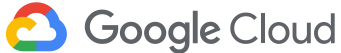

#### **Linking to a detail dashboard**

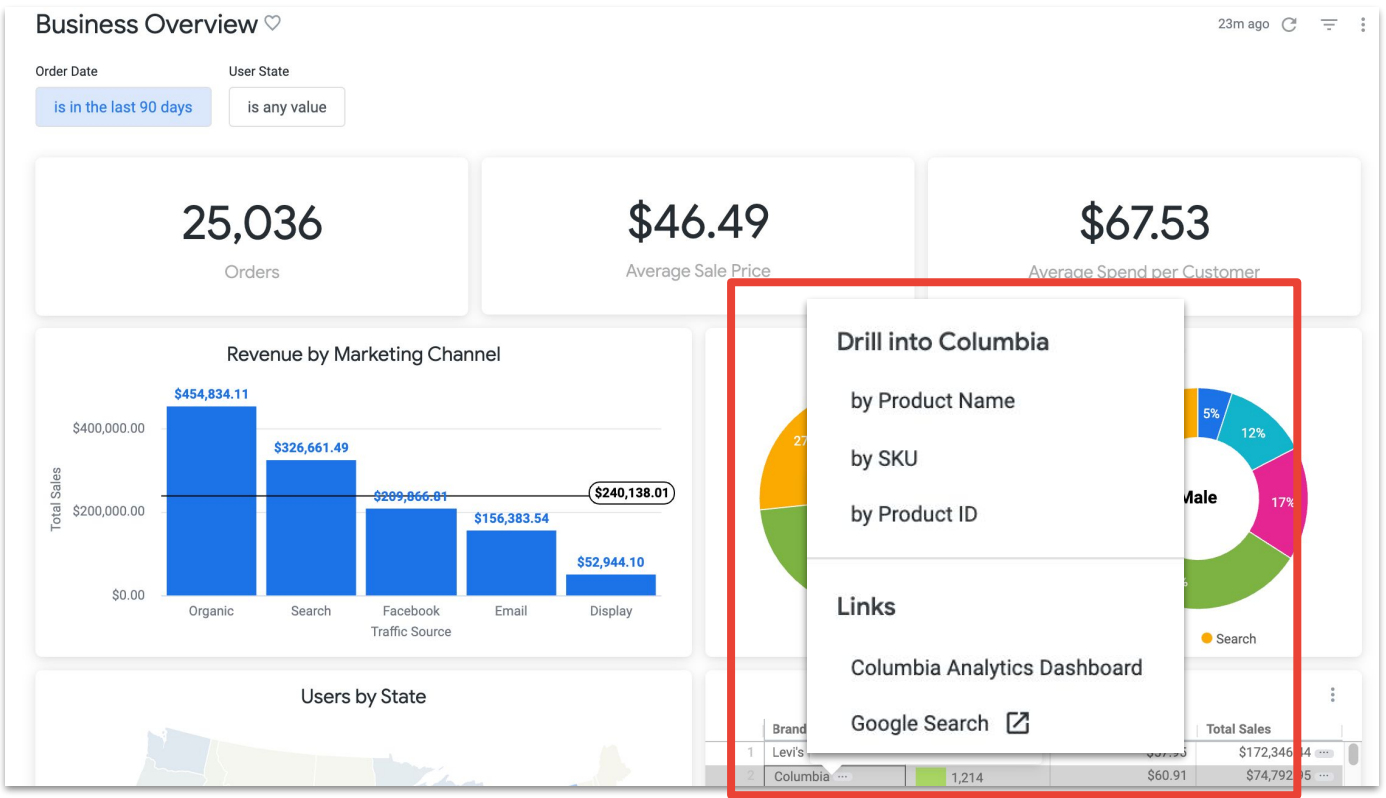

**3** Google Cloud

#### **Linking to a detail dashboard**

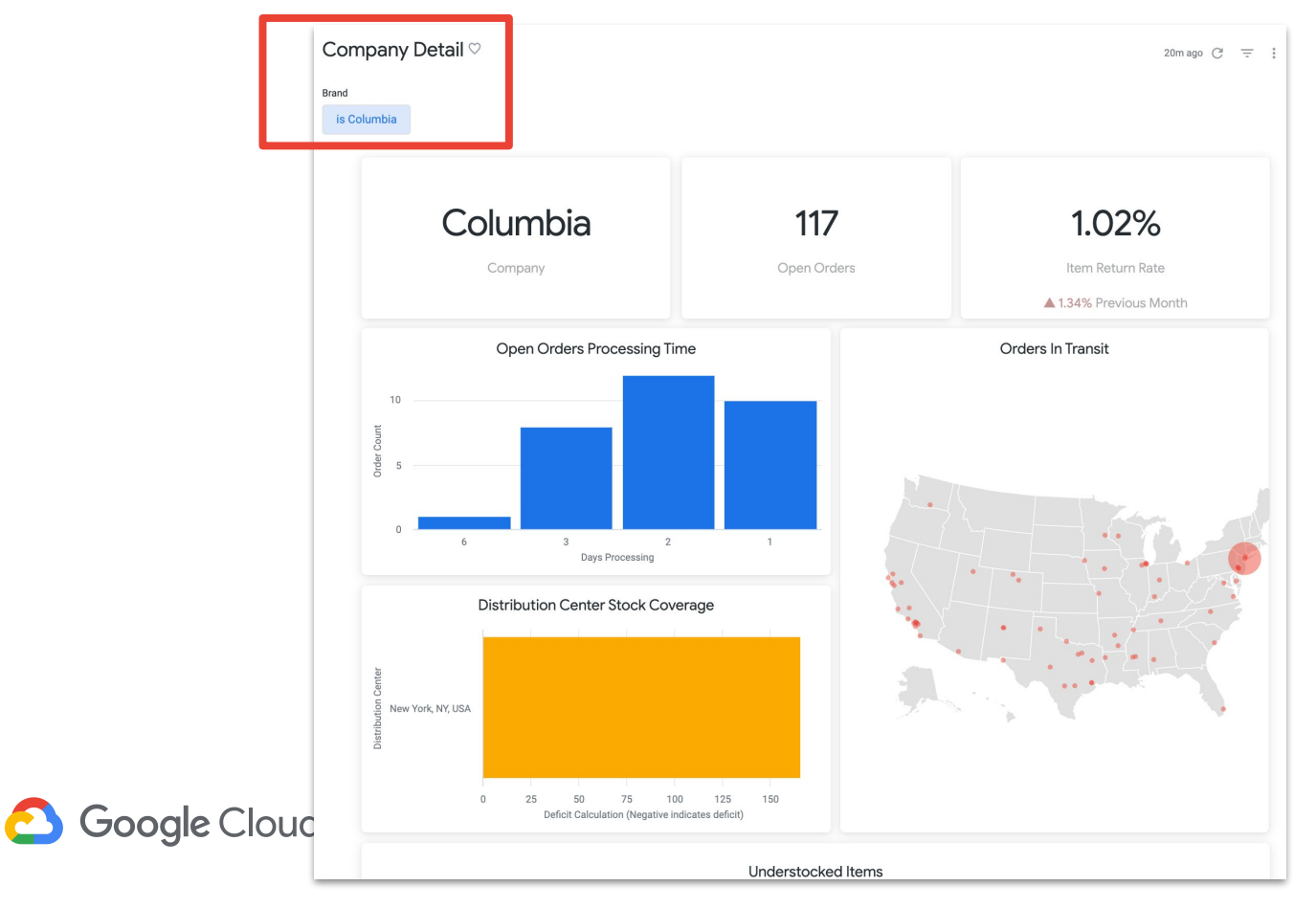

#### **Links to a dashboard**

The **Brand** dimension will contain a link to a Looker dashboard that has been filtered for that brand.  **dimension: brand { type: string sql: \${TABLE}.brand ;; }**

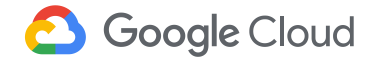

#### **Links to a dashboard**

The **Brand** dimension will contain a link to a Looker dashboard that has been filtered for that brand.

```
 dimension: brand {
   Type: string 
   sql: ${TABLE}.brand ;;
     link: {
       label: "{{value}} Analytics Dashboard"
       url: "/dashboards/24?Brand={{ value | encode_uri }}"
       icon_url: "http://www.looker.com/favicon.ico"
 }
 }Gooale Cloud
```
#### **Linking outside of Looker**

Linking to sources outside of Looker can help build workflows for users. Clicking into a dimension could create a JIRA ticket, run a Google search, or open the corresponding page in Salesforce.

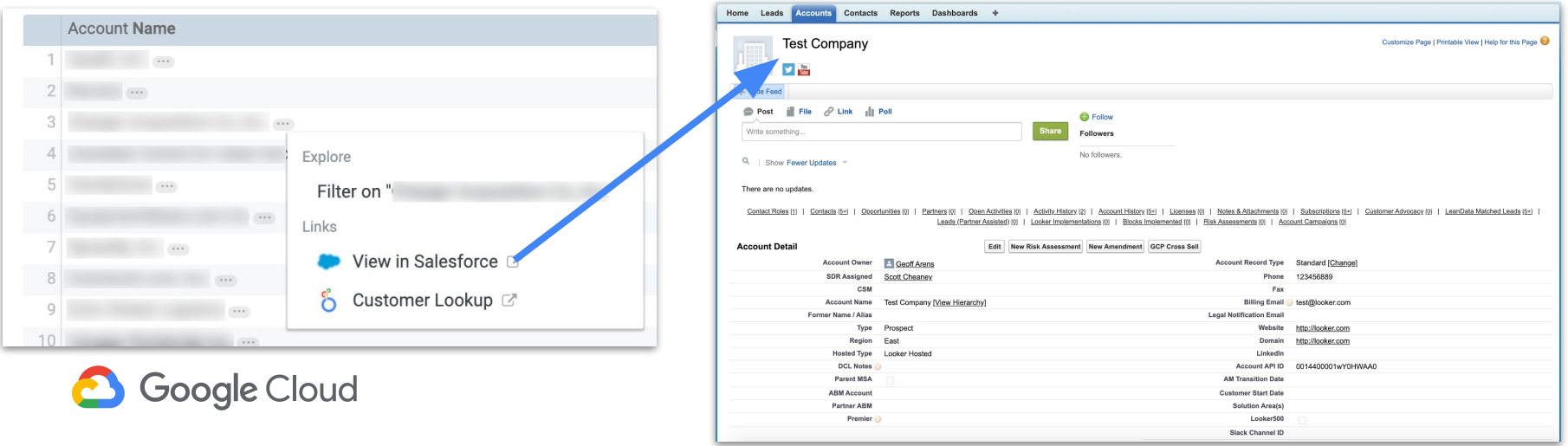

### **The html parameter**

For even more customized drilling and linking, use the [html](https://docs.looker.com/reference/field-params/html) parameter

- The dimension value will be shown in Looker and will also be a hyperlink
- Clicking the value will take a user to the specified link within the HTML
- Additional adjustments can be made to customize the user experience

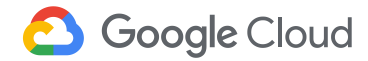

#### **Custom link to Salesforce**

#### dimension: id {

```
 sql: ${TABLE}.opportunity_id ;;
```
html: <a href="https://na9.salesforce.com/{{ value }}" target="\_new">

<img src="https://www.salesforce.com/favicon.ico" height=16 width=16></a>

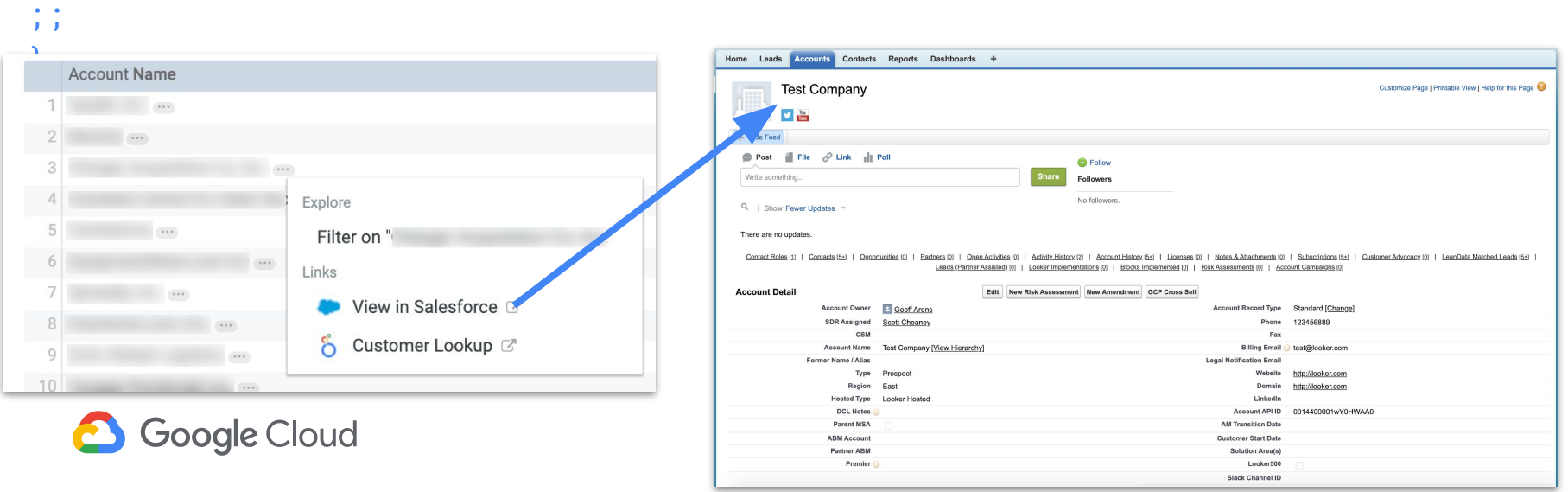

## **Custom drills**

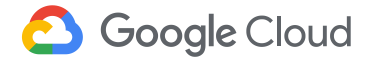

### **What is drilling?**

Drills allow you to go from high-level metrics like sums and counts into the row-level data that goes into those calculations.

This has the benefit of showing general trends, while also allowing deeper dives to find outliers that may not surface at the high-level.

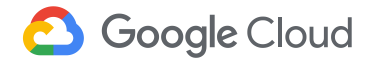

### **What is drilling?**

A great place to start is to talk to your users and ask what questions come up when viewing reports.

- What is the next question they have after seeing a number?
- Do certain visualizations always lead them to ask iterative questions?
- What values do they think might have contributed to a number that they'd like to confirm?

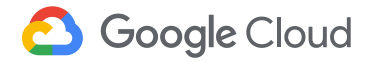

### **What is drilling?**

Designing your drills with these questions in mind will improve your users experience and help them tell better stories from the data.

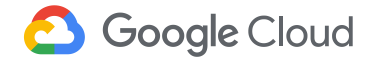

### **Custom drilling with HTML**

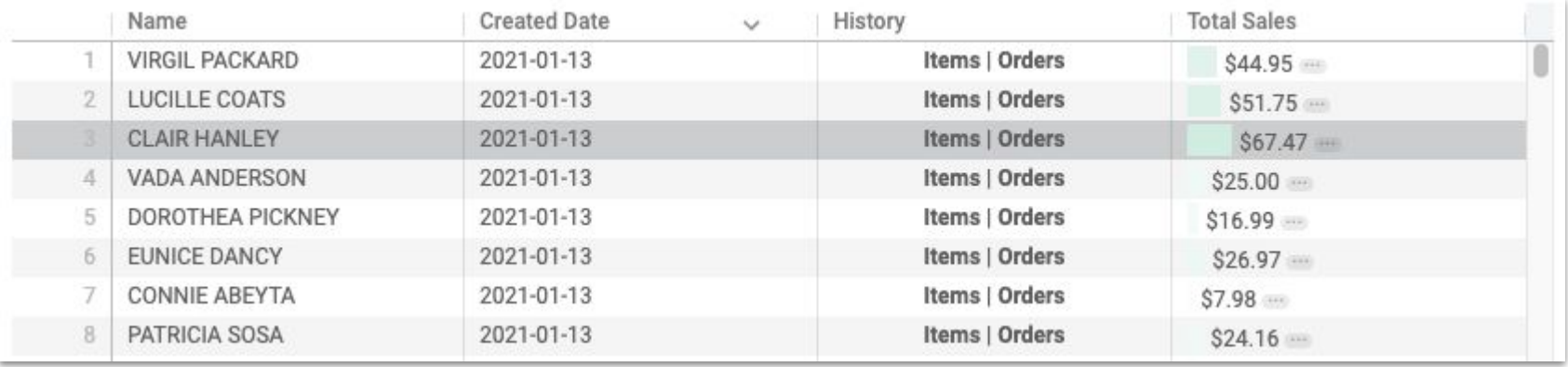

### **Custom drilling with HTML**

ſ

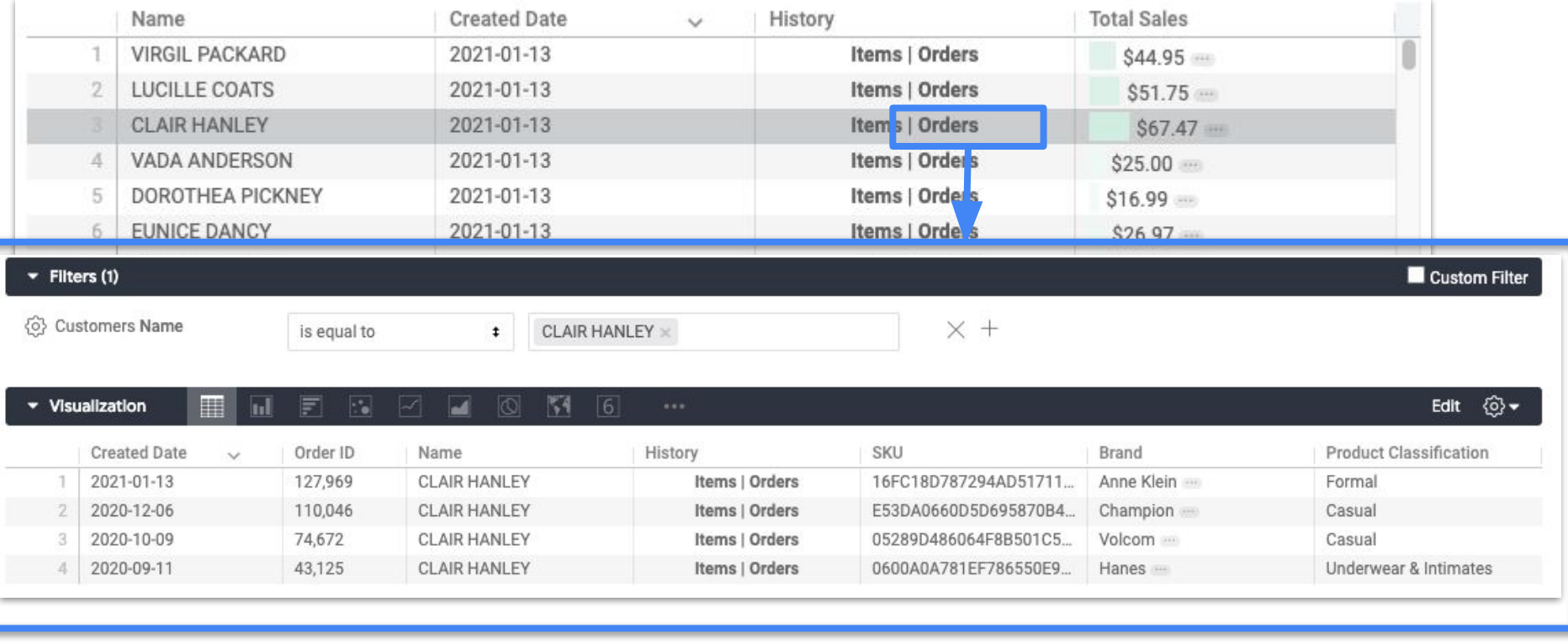

#### **Custom drilling with HTML**

```
dimension: history {
   sql: ${TABLE}.user_name ;;
   html: <a 
href="/explore/thelook/orders?fields=orders.detail*&f[users.id]
={{ id._value }}">Orders</a>
      \leq ahref="/explore/thelook/order_items?fields=order_items.detail*&f
[users.id] = \{ { id._value } } \">Items</a>;;
```
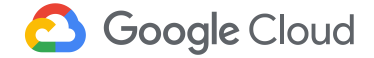

## **Conditional formatting**

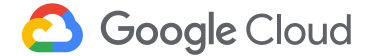

#### **Conditional formatting**

HTML can be used to apply custom formatting to any fields in Looker.

- Add custom colors to dimension labels or header backgrounds
- Include picture or icons as part of displayed values
- Add custom details via a drop down into the cell of a table
- Build a progress bar into the cell of a table that compares the cell value against a goal

**Google Cloud** 

#### **Conditional formatting:** Example

```
dimension: account_health {
   sql: ${TABLE}.account_health ;;
 html: \{ % if value == 'At Risk' % \} <b><p style="color: black; 
background-color: #dc7350; margin: 0; 
border-radius: 5px; text-align:center">{{ value 
}}</p></b>
```
#### $\{%$  elsif value == 'Safe' %}

 <b><p style="color: black; background-color: #e9b404; margin: 0; border-radius: 5px; text-align:center">{{ value }}</p></b>

#### {% else %}

}

 <b><p style="color: black; background-color: #49cec1; margin: 0; border-radius: 5px; text-align:center">{{ value }}</p></b> {% endif %}  $\mathbf{r}$ 

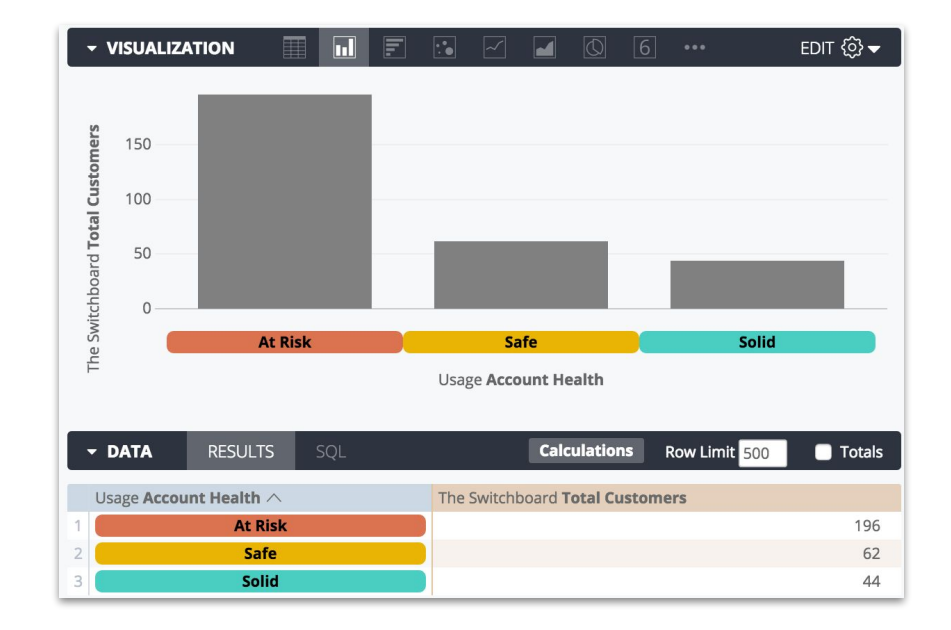
#### **Conditional formatting:** Advanced example

```
 type: sum
  value_format_name: usd
  sql: ${gross_margin} ;;
html: 
<div style="width:100%"> <details>
<summary style="outline:none">{{ total_gross_margin._linked_value }}
</summary> Sale Price: {{ total_sales_price._linked_value }}
\text{dr/s}Inventory Costs: {{ inventory_items.total_cost._linked_value }}
</details>
     \langlediv>;;
```
}

measure: total\_gross\_margin {

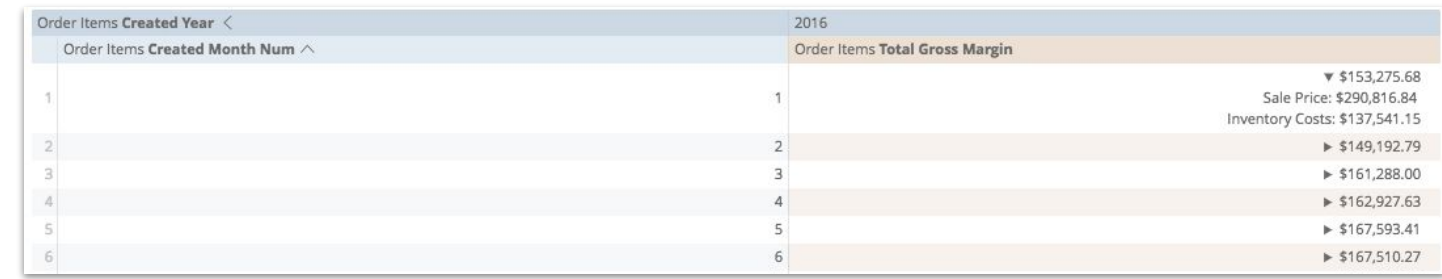

#### **Conditional formatting:** Advanced **e**xample

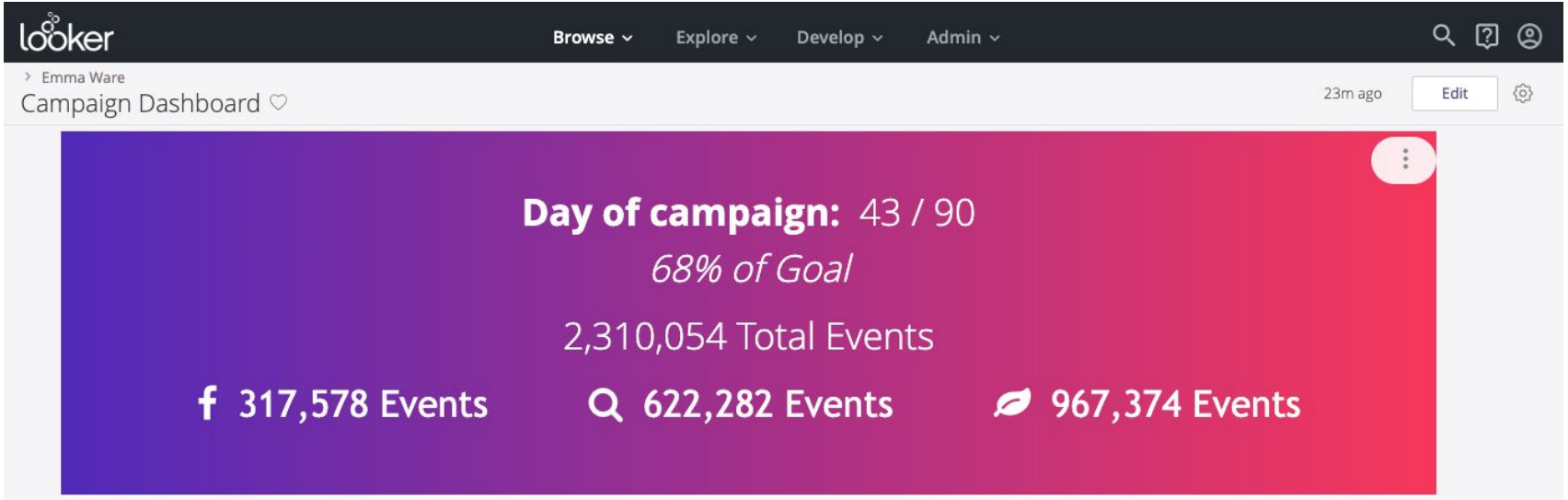

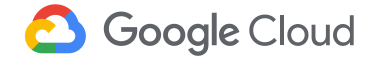

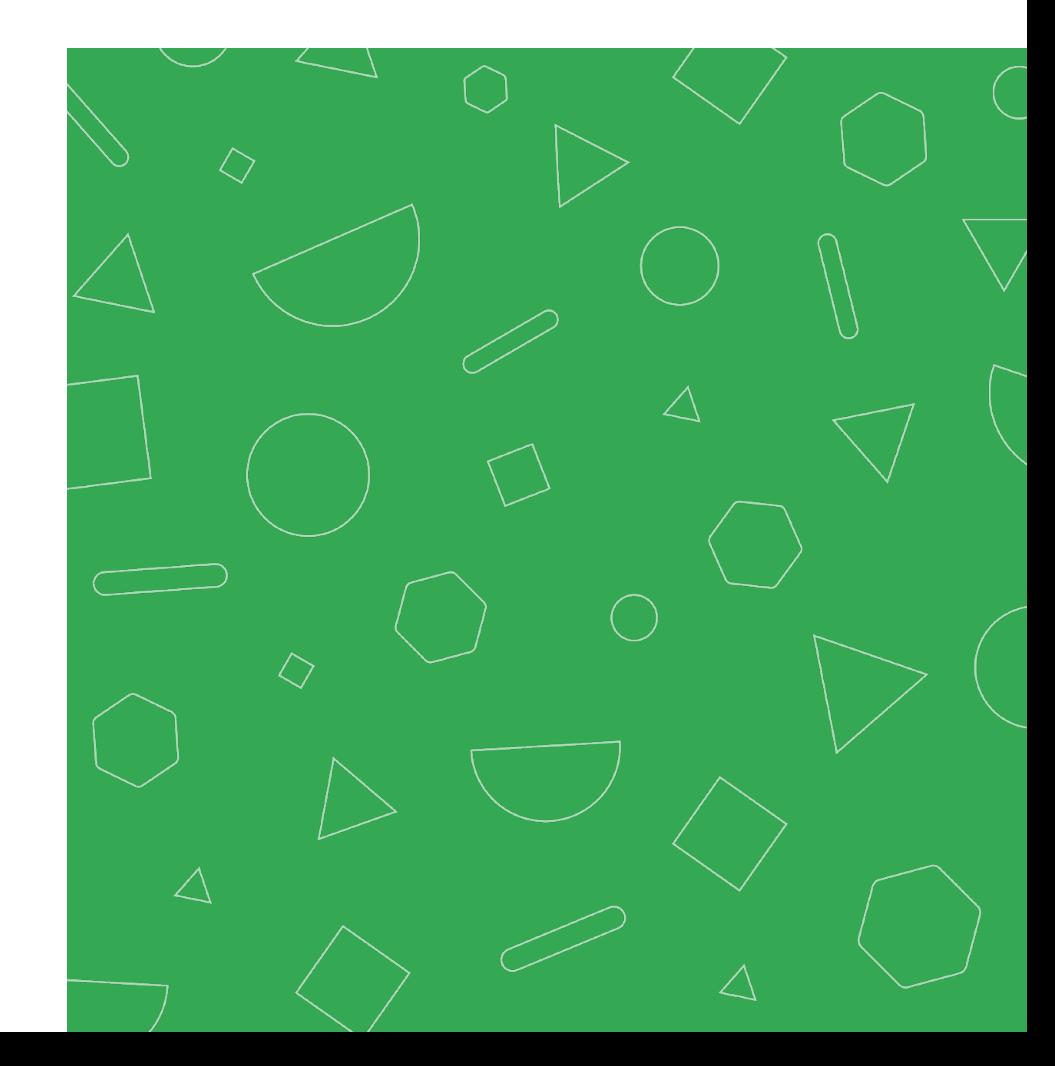

Increase interactivity in Explores, Looks, and Dashboards for users

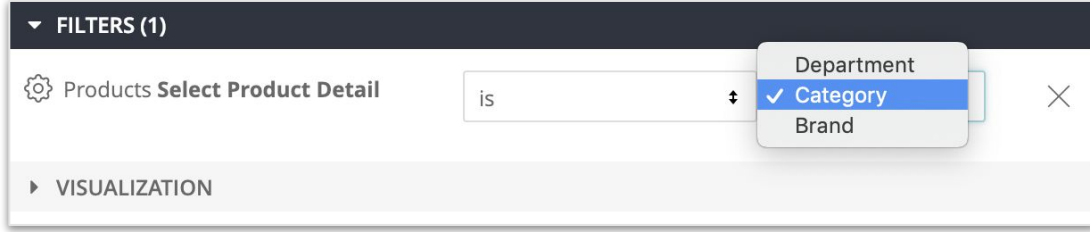

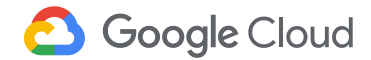

**WHAT:** User-input values that can be added into a query dynamically

- Parameters: **specific, fixed values** that can be entered by users and then passed directly into a SQL query using liquid
- Templated Filters: user-entered values that are passed into SQL queries using **intelligently written conditional logic**

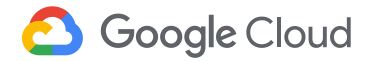

**WHY:** Provide **greater flexibility** in how user inputs can influence the SQL queries written

- Dynamic dimensions and measures to consolidate code
- Dynamic derived tables
- Conditionally displayed values

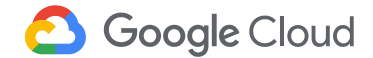

#### **How Do We Do This in Looker?**

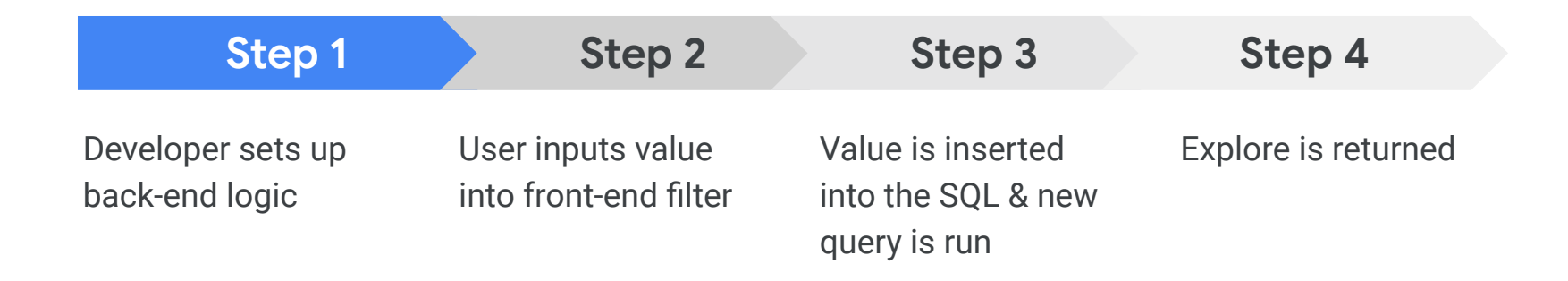

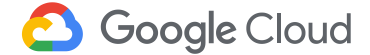

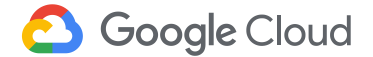

#### Developer Sets Up Back-End Logic

**Step 1**

Parameter field that takes a single user-input value

- type: string / number / unquoted / date, etc.
- allowed\_value or suggestions

Used in the syntax

{% parameter parameter name %}

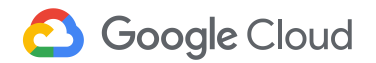

```
parameter: field_to_select {
  type: unquoted
  allowed_value: {
    value: "Category"
    label: "Category"
  allowed_value: {
   value: "Conservation status"
    label: "Conservation Status"
  allowed_value: {
    value: "Common names"
    label: "Common Names"
dimension: dynamic_column_select {
  type: string
  sql: ${TABLE}. {% parameter field_to_select %} :;
  label_from_parameter: field_to_select
```
User Inputs Value into Front-End Filter

**Step 2**

Parameters create filter-only field on the front end in an Explore allowed\_values appear as drop-down options

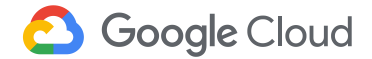

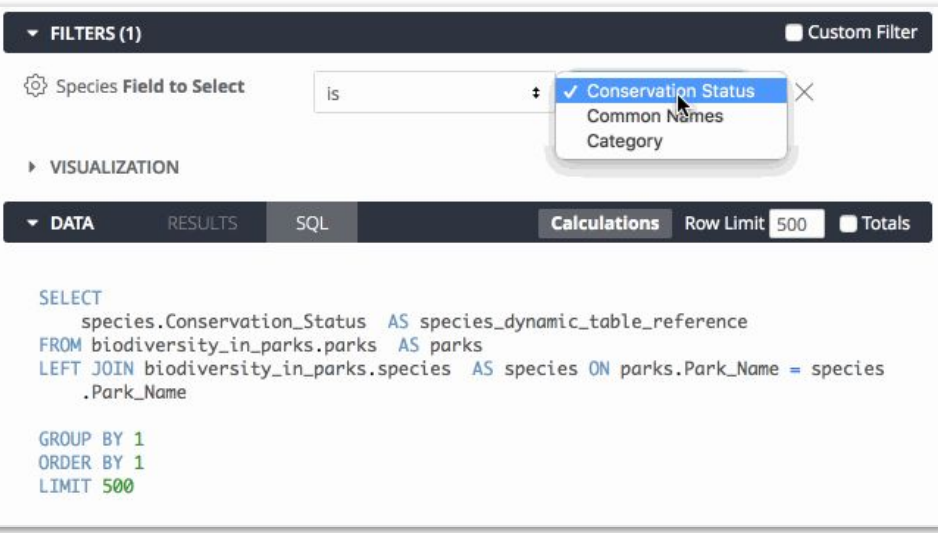

Value Inserted into SQL & New Query Run

**Step 3**

Parameter value is inserted into the {% parameter parameter\_name  $\%$ portion of SQL

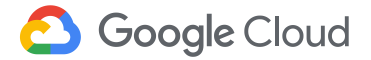

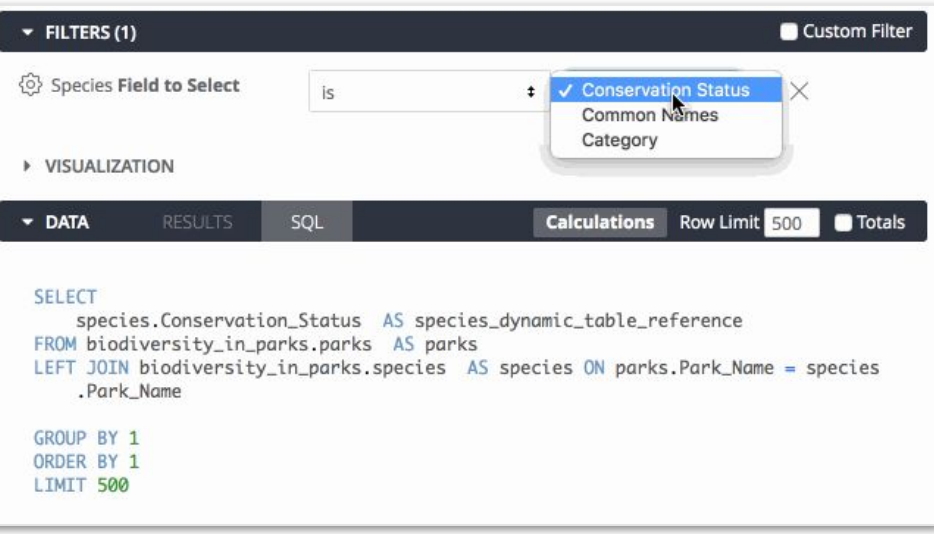

Explore is Returned

#### **Step 4**

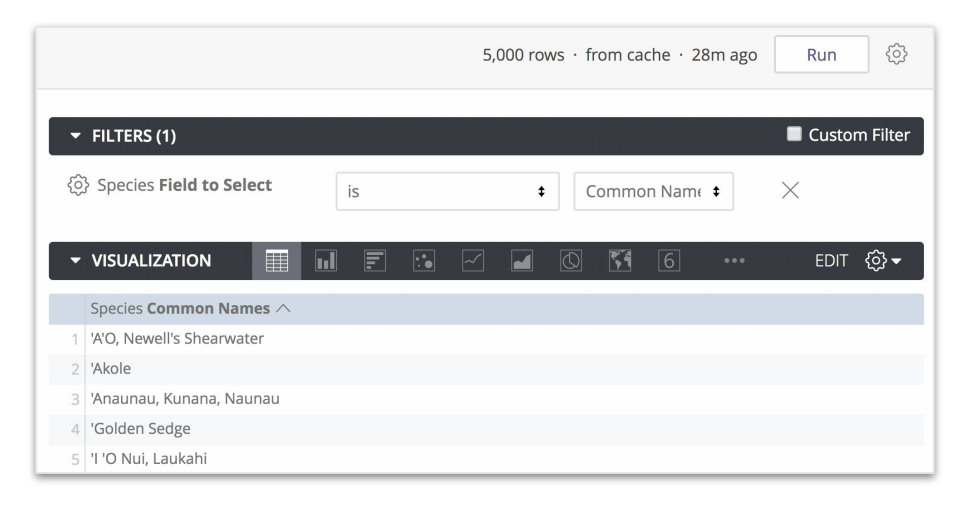

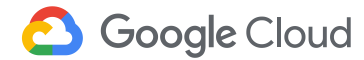

Example

There's a hierarchy within the product view, and dashboard users need to view dashboard visualizations by any level of this hierarchy. The hierarchy includes the following fields:

- Department (highest level)
- Category
- Brand (lowest level)

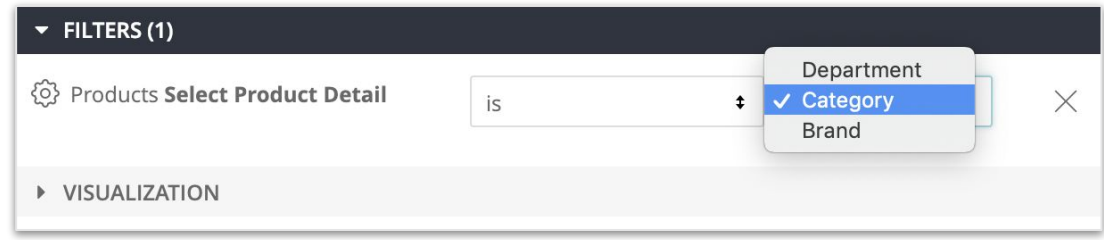

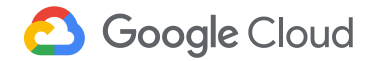

Set Up Input Logic via LookML

**label:** what the user will see in the filter options

**value:** the value that will be inserted into the SQL query

**default\_value:** the value that will be inserted automatically if a user has not yet made a selection

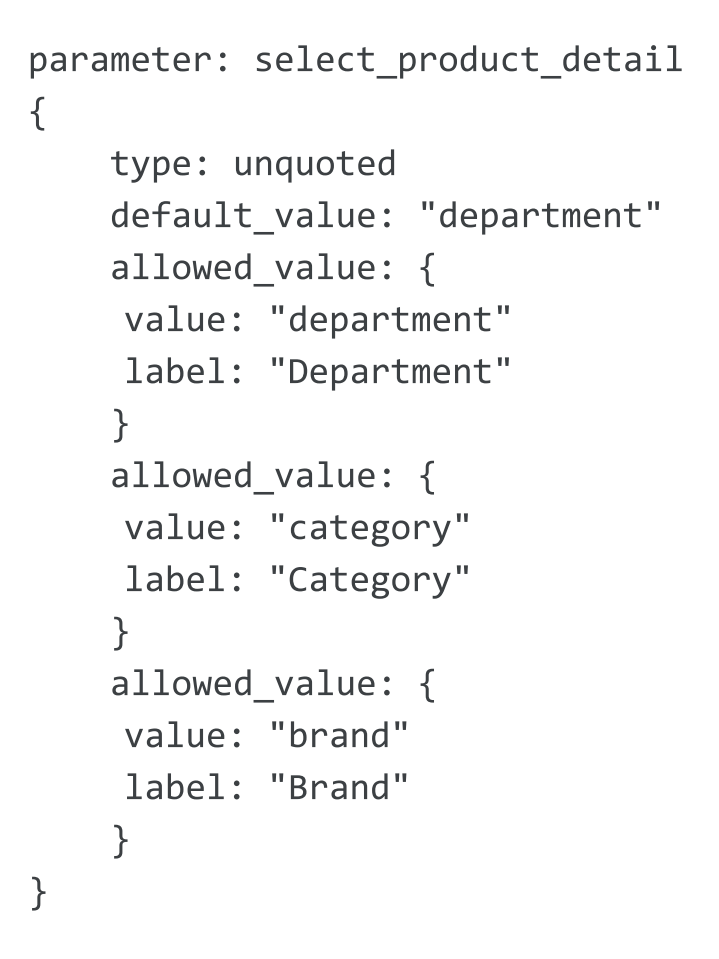

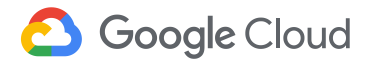

Dynamic Dimension Creation

Input the parameter value directly into the SQL as the field name:  $\blacktriangleright$  FILTERS (1)

```
dimension: product_hierarchy {
    label_from_parameter: 
     select_product_detail
     type: string
     sql:
```
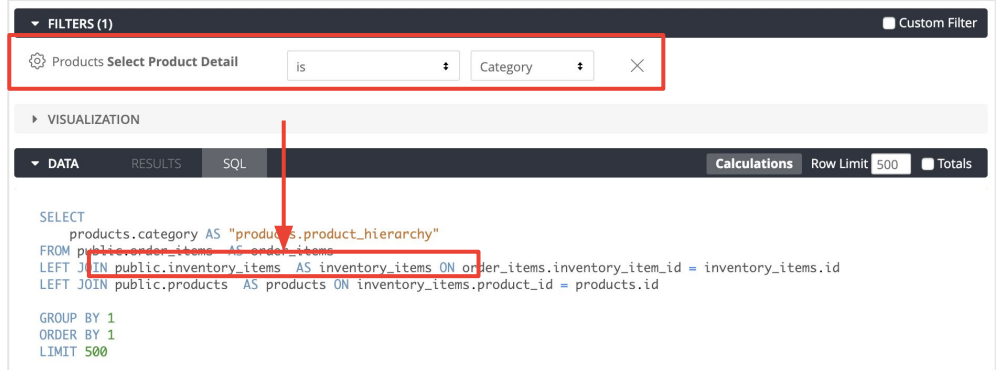

\${TABLE}.{% parameter select\_product\_detail %}

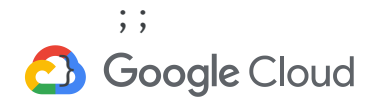

Dynamic Dimension Creation

dimension: product hierarchy { label from parameter: select product detail type: string  $sql:$  $\{$  % if select product detail. parameter value == 'department'  $\{$   $\}$  $${departner}$  $\{%$  elsif select product detail. parameter value == 'category'  $\{%$ }  $${category}$  $\{%$  else  $\%$ }  $${branch}$  $\{% \text{ endif } % \}$ ;;

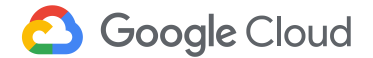

#### Developer Sets Up Back-End Logic

**Step 1**

Filter field that utilizes Looker's generated SQL filter logic with string, number, date, etc types

Value generates logic in SQL

Used in the syntax

{% condition filter name %} field to affect {% endcondition %}

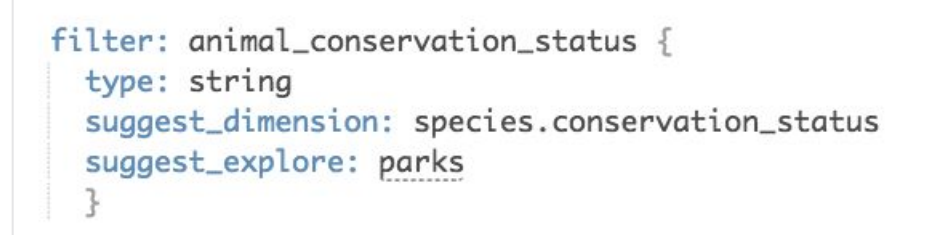

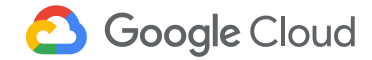

User Inputs Value into Front-End Filter

**Step 2**

A filter-only field is created on the front end in an Explore

suggest\_dimension values appear as drop-down options

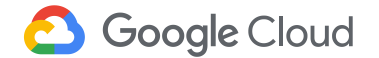

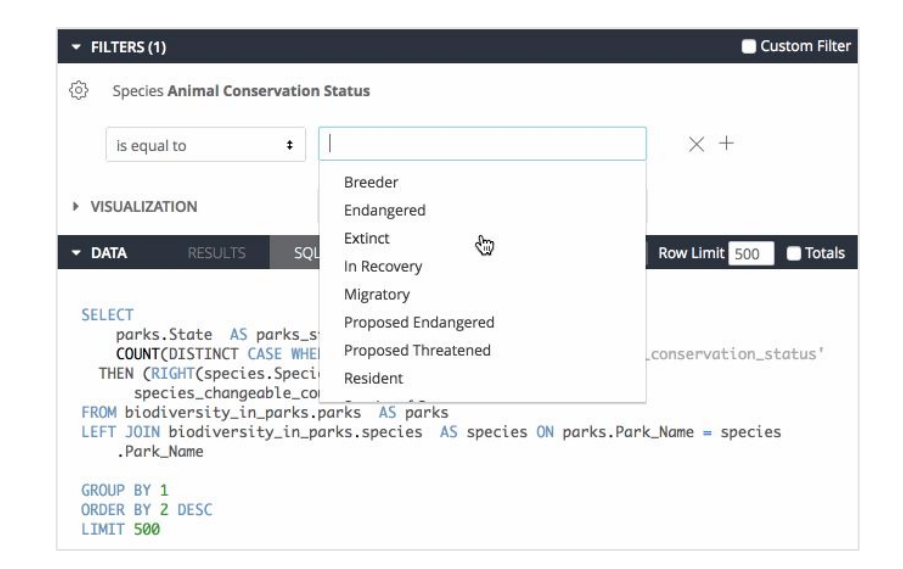

Value Inserted into SQL & New Query Run

#### **Step 3**

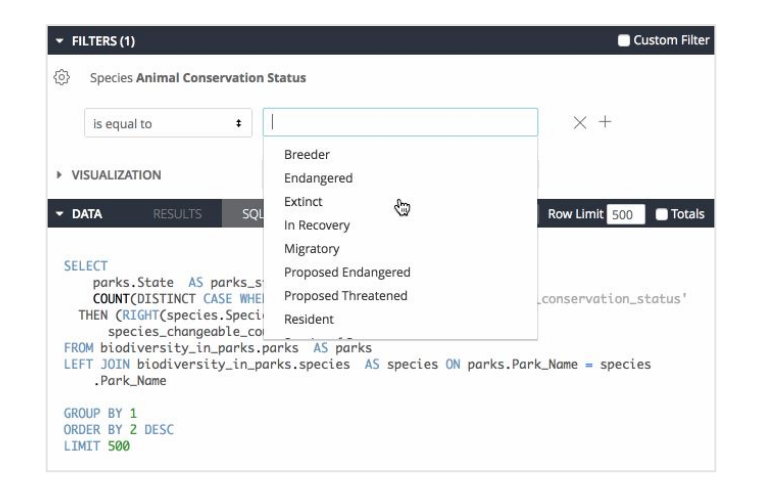

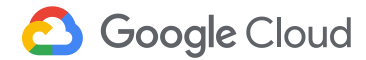

Explore is Returned

#### **Step 4**

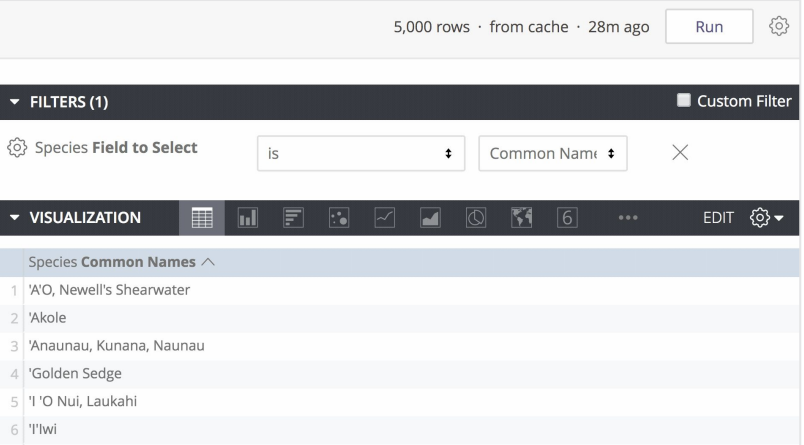

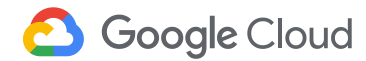

How does the profit margin of the Jeans category compare to the profit margin across all other categories?

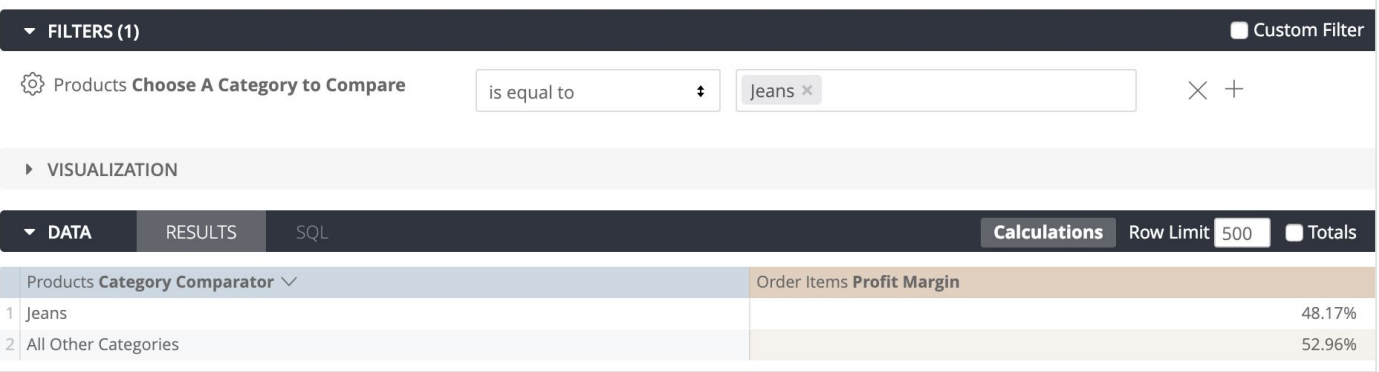

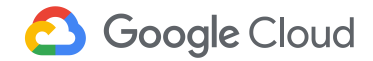

Example: LookML Input Logic

**Suggest Explore:** the Explore that will be queried in order to pull a list of suggested filter values

**Suggest Dimension:** the dimension that should be used within the suggest Explore for providing a list of suggested filter value

}

```
filter: choose a category to compare {
    type: string
    suggest explore: inventory items
    suggest dimension: products.category
```
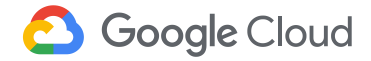

Example: Dynamic Dimension

```
dimension: category_comparator {
    type: string
    sql:CASE WHEN
            {% condition choose a category to compare %}
                 $(category){% endcondition %}
        THEN ${cal}ELSE 'All Other Categories'
        END
        \frac{1}{2}
```
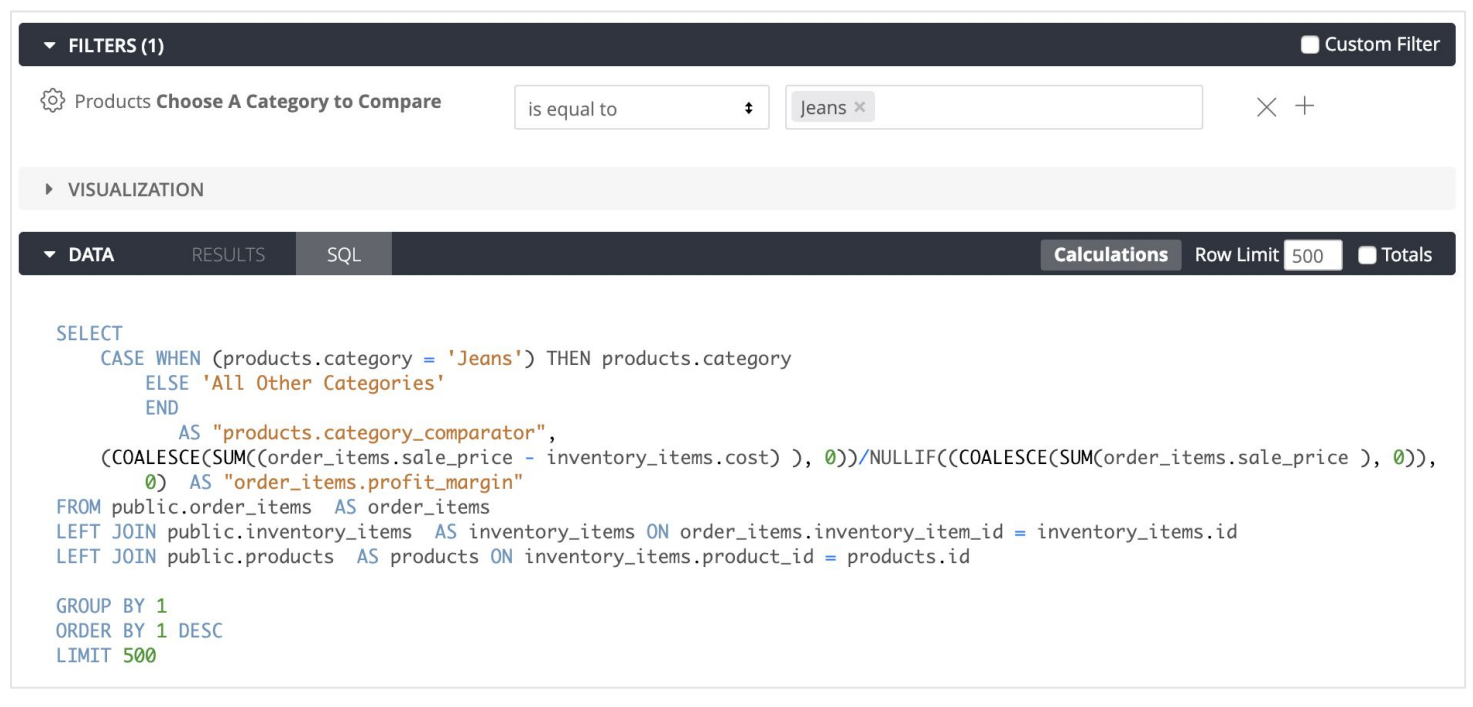

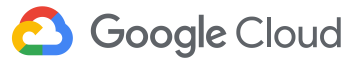

#### **When to Use Parameters vs. Templated Filters**

#### **Parameter Fields**

● Insert user input directly (or using values you define as allowed values) **Templated Filters** 

● Insert values as Looker-generated logical statements

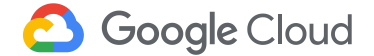

# **Caching & Datagroups**

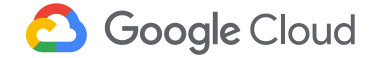

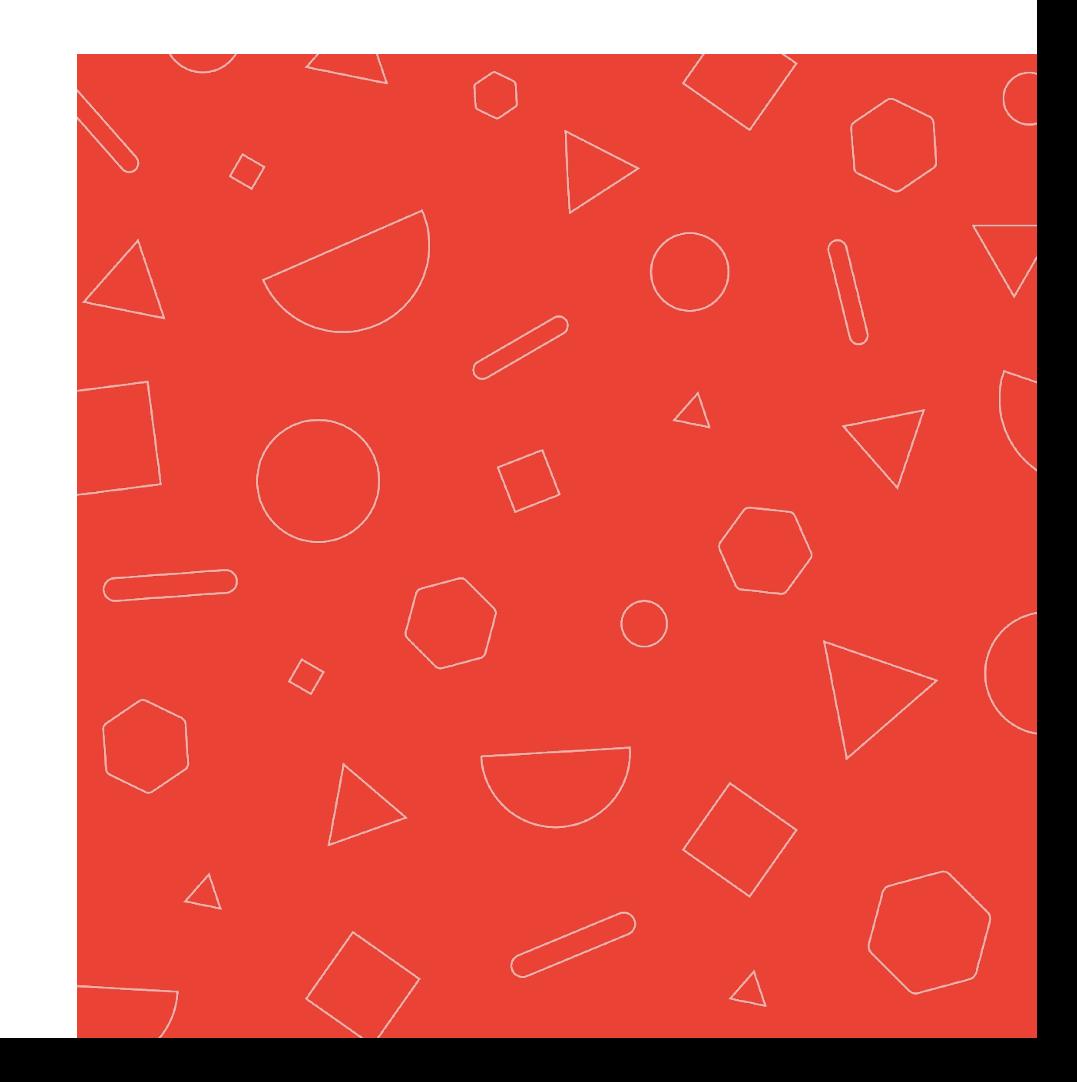

#### **Why cache?**

Using cached results of prior queries helps to reduce database load

If you ETL new data into your database every 12 hours, your caching policy in Looker should reflect this

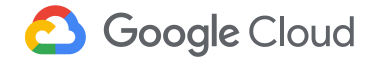

#### **How Caching Works in Looker**

A query is run by a user and cached (cache results are stored in an encrypted file on the Looker instance)

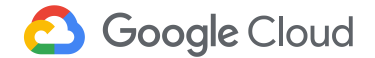

#### **How Caching Works in Looker**

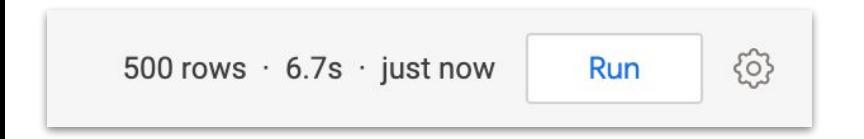

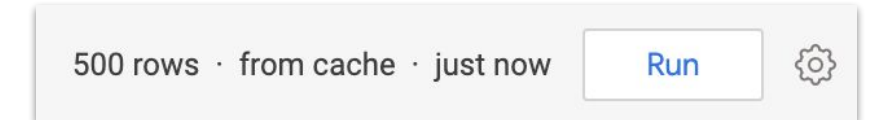

## A new query **A cached query**

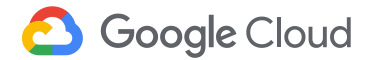

#### **How Caching Works in Looker**

For any new queries, the cache is checked to see if the same query was previously run before running the query against the database

If the query is not found, Looker runs the query against the database and caches the new result

**Google Cloud** 

If the query is found and the results are still valid then Looker uses the cached results

If the query is found and the results are no longer valid, Looker runs the query against the database and caches the new result

#### **Implementing Caching in Looker**

These caching policies can then be applied to various Looker objects:

- At the **model** or **Explore** level: use persist\_with parameter to specify which Explores use each policy for clearing the query cache
- In a **PDT** definition: use datagroup\_trigger to specify which policy to use in rebuilding the PDT
- On **Looks** and **dashboards**: build schedules that trigger based on datagroups to cause content to run and send immediately after the cache has been invalidated, thus warming the cache with the latest results

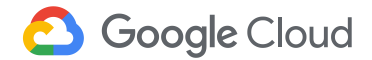

## **Datagroups**

**WHAT:** Named **caching policies** within Looker that can be applied to models, Explores, or Persistent Derived Tables

**WHY:** Integrate Looker more closely with ETL processes or guarantee a refreshed cache

- Define one or more datagroup parameters at the model level
- Different caching policies require separate datagroup definitions

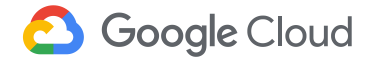

## **Configuring Datagroups**

Caching policy parameters:

- **sql\_trigger** parameter
	- Should be SQL query that returns one row with one column
	- Typically will query a field that serves as a good indicator that the underlying data has been updated, such as a max(date) or will return a specific time of day
- **max\_cache\_age** to indicate the longest amount of time in which a query should be cached before being invalidated
- Only one of these parameters is required, but both are recommended

```
datagroup: daily_set1 {
 max_cache_age: "24 hours"
  sql_trigger: SELECT max(id) FROM my_tablename ;;
```
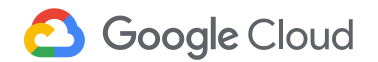

## **Applying Datagroups to Query Results**

A datagroup's caching policy can be applied to one, some or all Explores in a model.

- As a default for all Explores in a model: use the **persist\_with** parameter at the model level and specify the name of the datagroup
- For a specific Explore: use the **persist\_with** parameter in that Explore's definition and specify the name of the datagroup
- For a group of Explores: use the **persist\_with** parameter in each Explore's definition and specify the name of the same datagroup

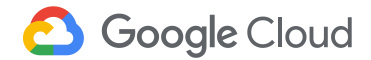

## **Applying Datagroups to Query Results**

Datagroups can also be used to add persistence to derived tables, **which will be covered in the next section**

```
ecommerce_data.model ▼
      connection: "thelook events"
 \mathbf{1}\overline{2}persist_with: order_items
 3
```

```
explore: order_items {
  persist_with: order_items
  join: users {
   type: left_outer
   sal\_on: ${order_items.user_id} = ${users.id} ::
   relationship: many_to_one
```
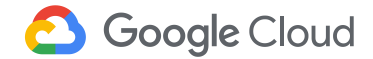
# **Datagroup example**

```
datagroup: orders_datagroup {
 sql_trigger: SELECT max(id) FROM my_tablename ;;
 max_cache_age: "24 hours"
 label: "ETL ID added"
  description: "Triggered when new ID is added to ETL
log"
}
```
#### **Can be added to a model, explore, etc.**

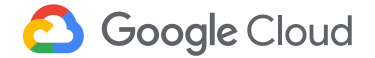

# **Monitoring Datagroups**

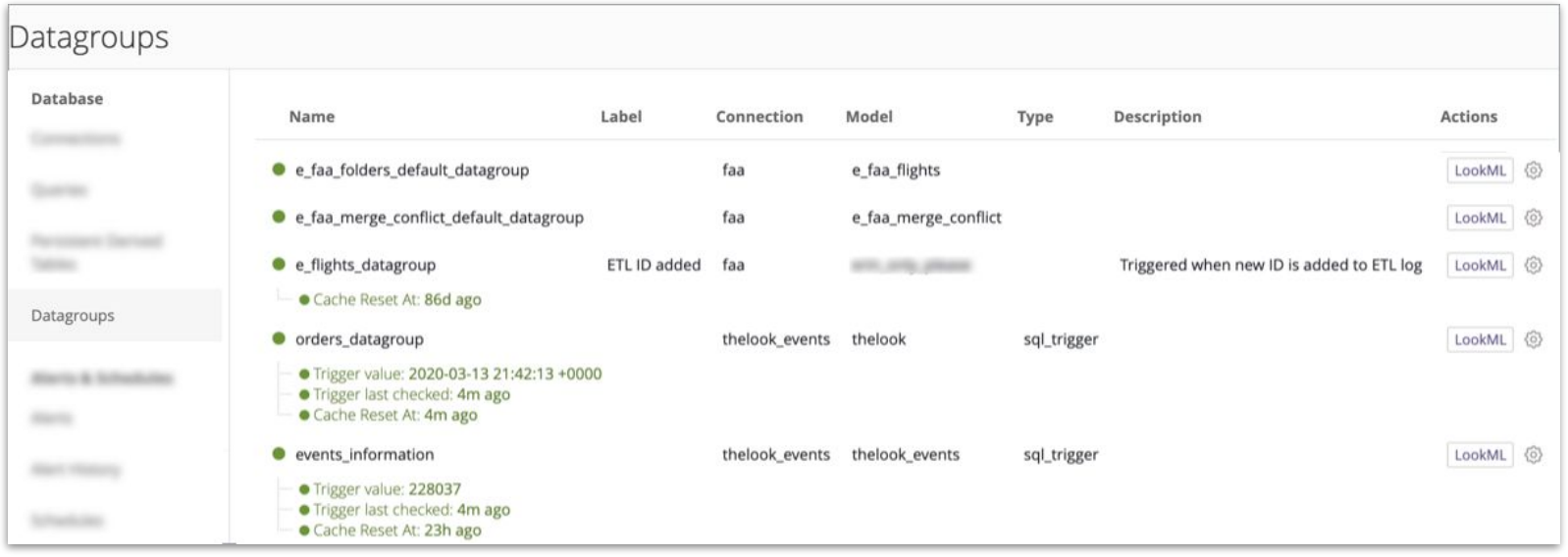

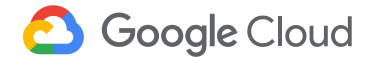

# **Derived Tables**

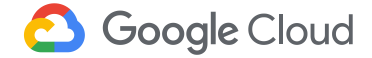

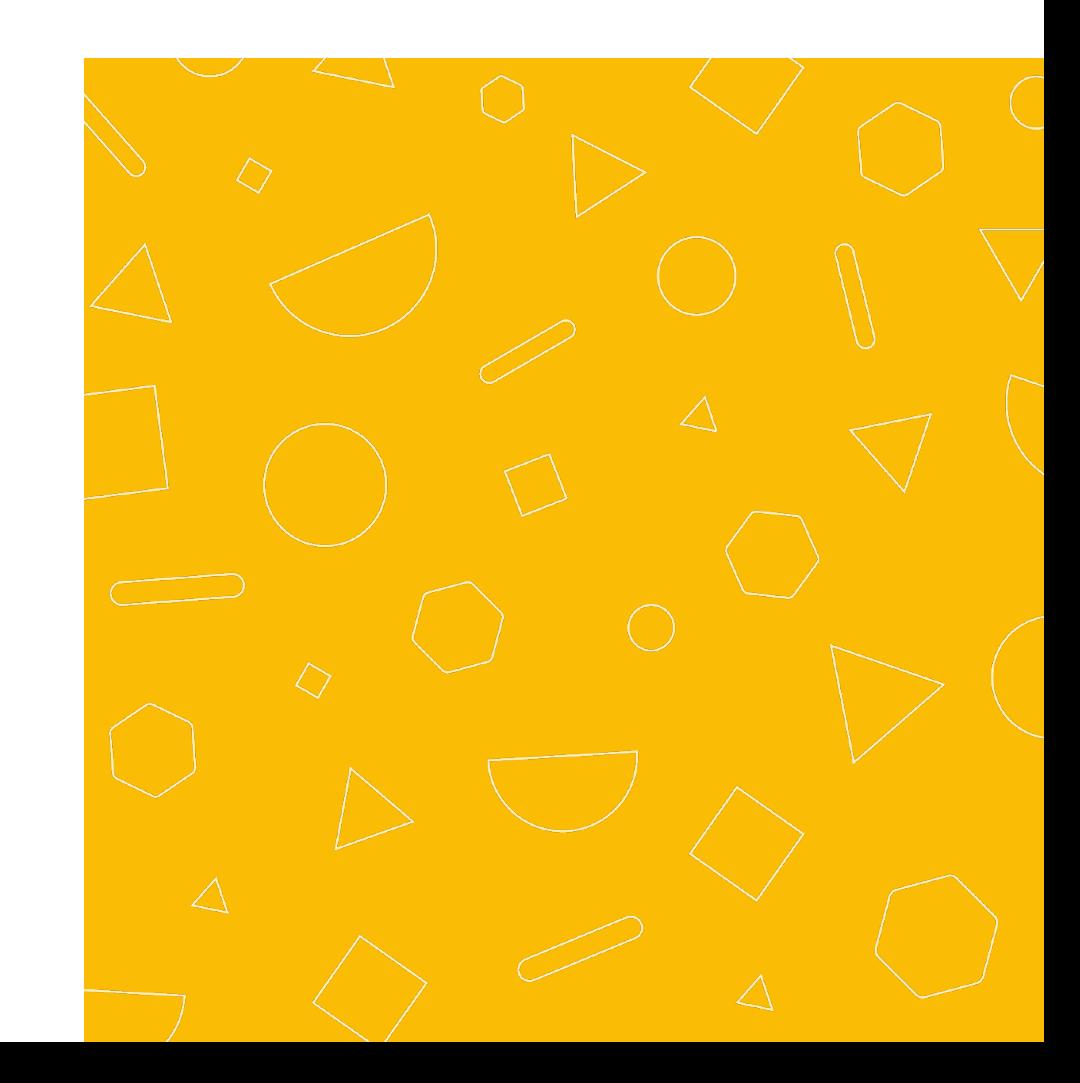

# **Going beyond the tables in your database**

By default, Looker generates views from tables that already exist in your database.

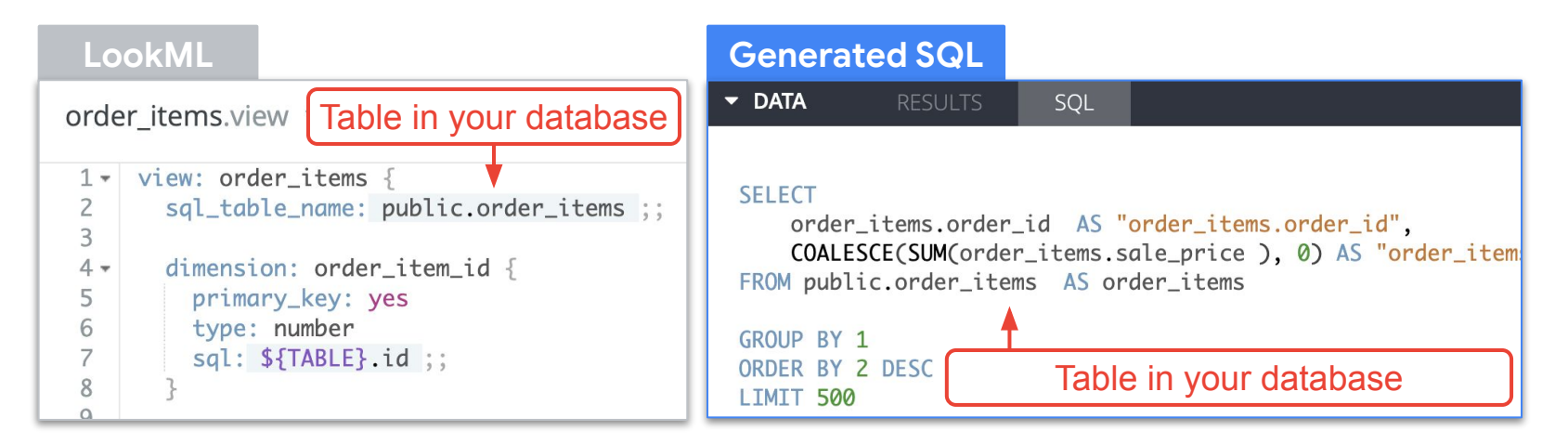

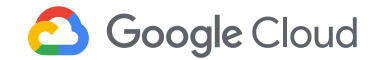

# **Going beyond the tables in your database**

Sometimes in SQL, you need will want to create new tables, or sub-selects. In SQL terms, these can be known as …

- **Temporary tables or materialized views**
- **CTE<sub>s</sub>** ●
- **Subqueries**  $\bullet$

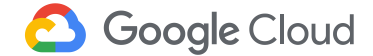

# **Multi-step Aggregations**

This will fail…

```
SELECT MAX(SUM(sales))
FROM orders
GROUP BY department
```
Fix by aggregating and grouping in multiple steps with a subquery:

```
SELECT
       MAX(subquery.total_sales)
FROM
     (SELECT SUM(sales) as total sales
      FROM orders
      GROUP BY department) AS subquery
```
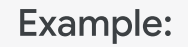

Which department has the highest total sales?

- 1. Find the total sales by department
- 2. Find the maximum of those totals

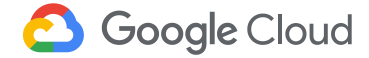

## **Derived Tables Can Help!**

You may want more flexibility to **restructure data** and **define complex query logic** to do cool things like...

- **Pre-aggregate** fields to aggregate aggregates
- **Utilize window functions** to sessionalize event data
- **Roll up user data** to the month level to track periods of (in)activity and analyze retention
- **Union** different marketing channels' tables so that KPIs are standardized and aggregated across the channels

**Google Cloud** 

## **What Are Derived Tables?**

Manually written query whose result set can be queried like a regular database table

Integrated into Looker as views

Can be joined into Explores just like standard views

They can be ephemeral or written into the database (PDT)

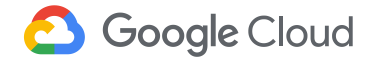

## **Two Types of Derived Tables**

#### **SQL Derived Table**

- Easy to learn
- Easy to understand
- Uses complex joins, calculations and functions such as UNION

#### **Native Derived Table**

- Maximum code reusability
- Easier to maintain
- Easier to read and understand

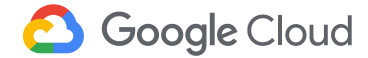

# **SQL Derived Tables**

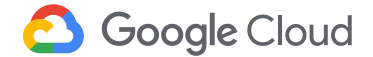

# Step 1 Build / Test Query in SQL Runner

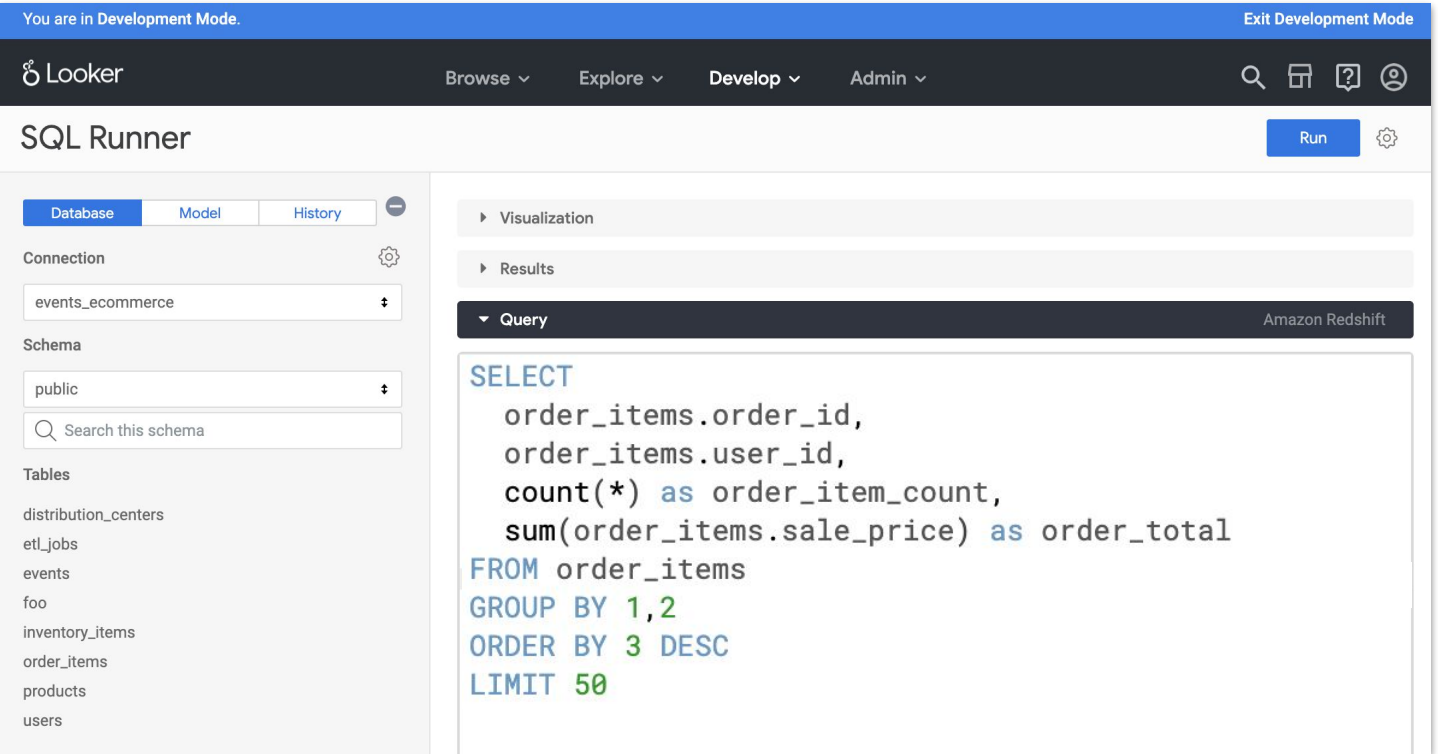

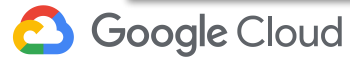

# **Step 2** Add Query into your LookML Project

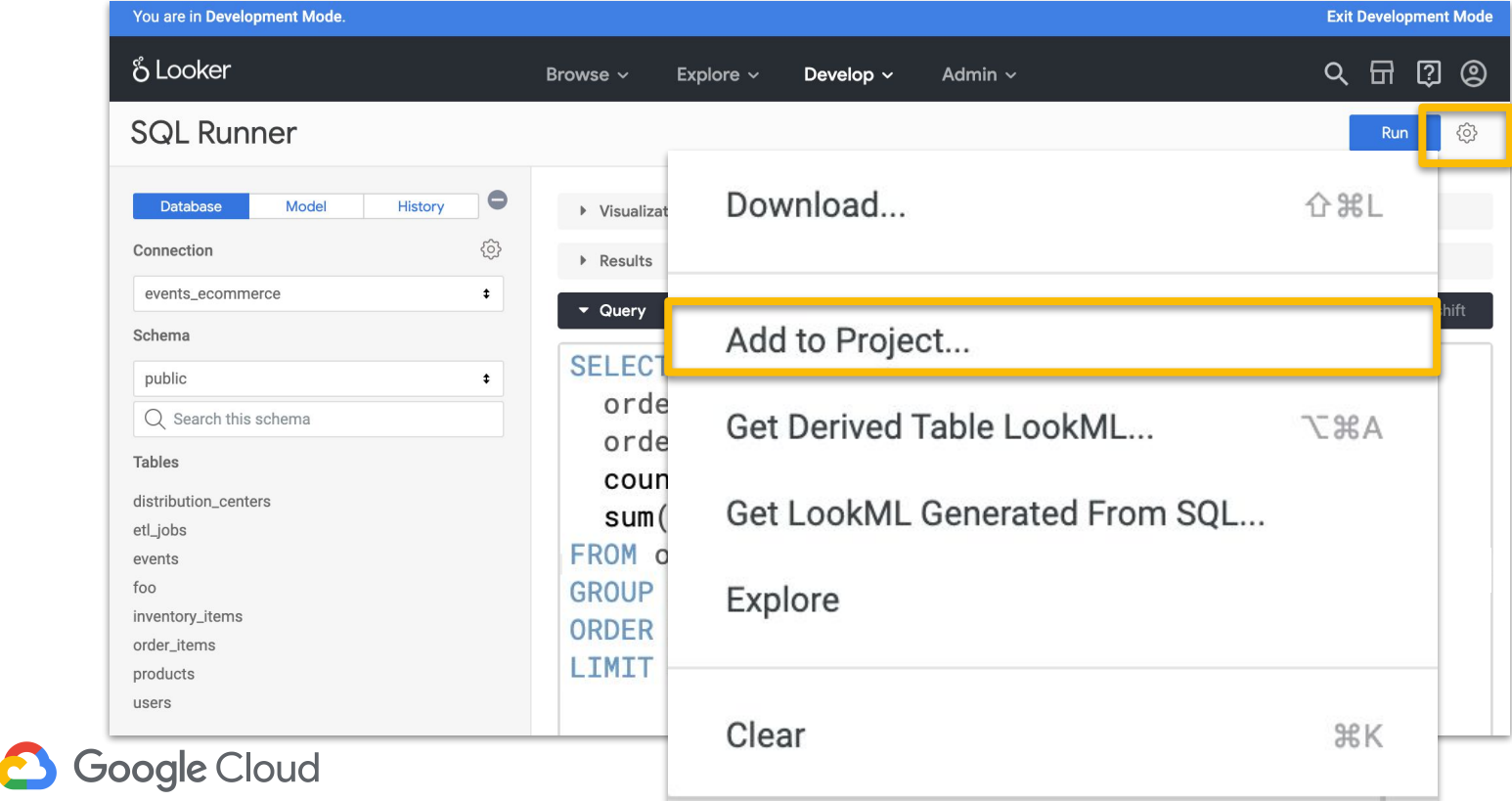

# **Step 3** Name your New View

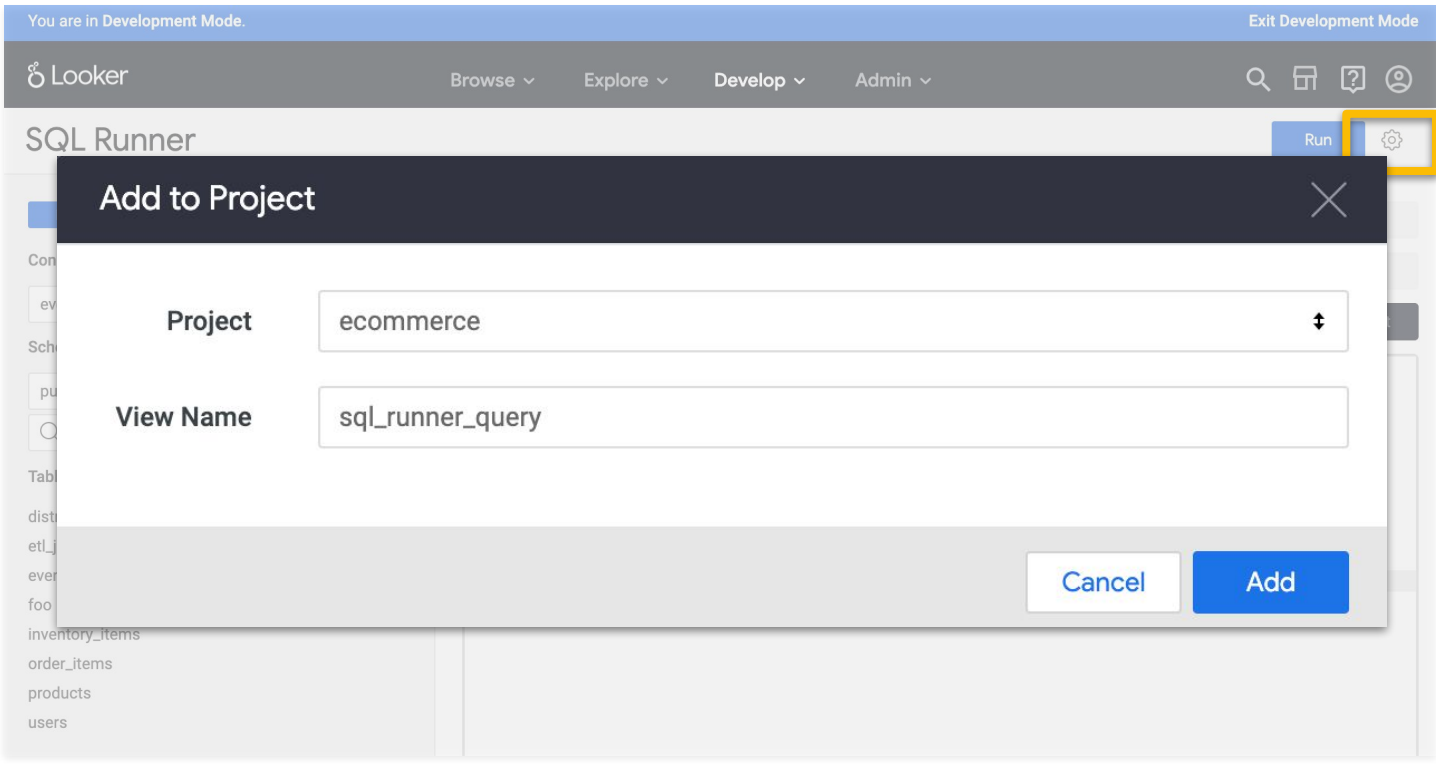

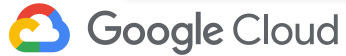

# **Step 4**

Review & Clean Up Your View

Google Cloud

Looker creates a new view with the SQL Runner query and will write dimensions for every field as well as a count measure:

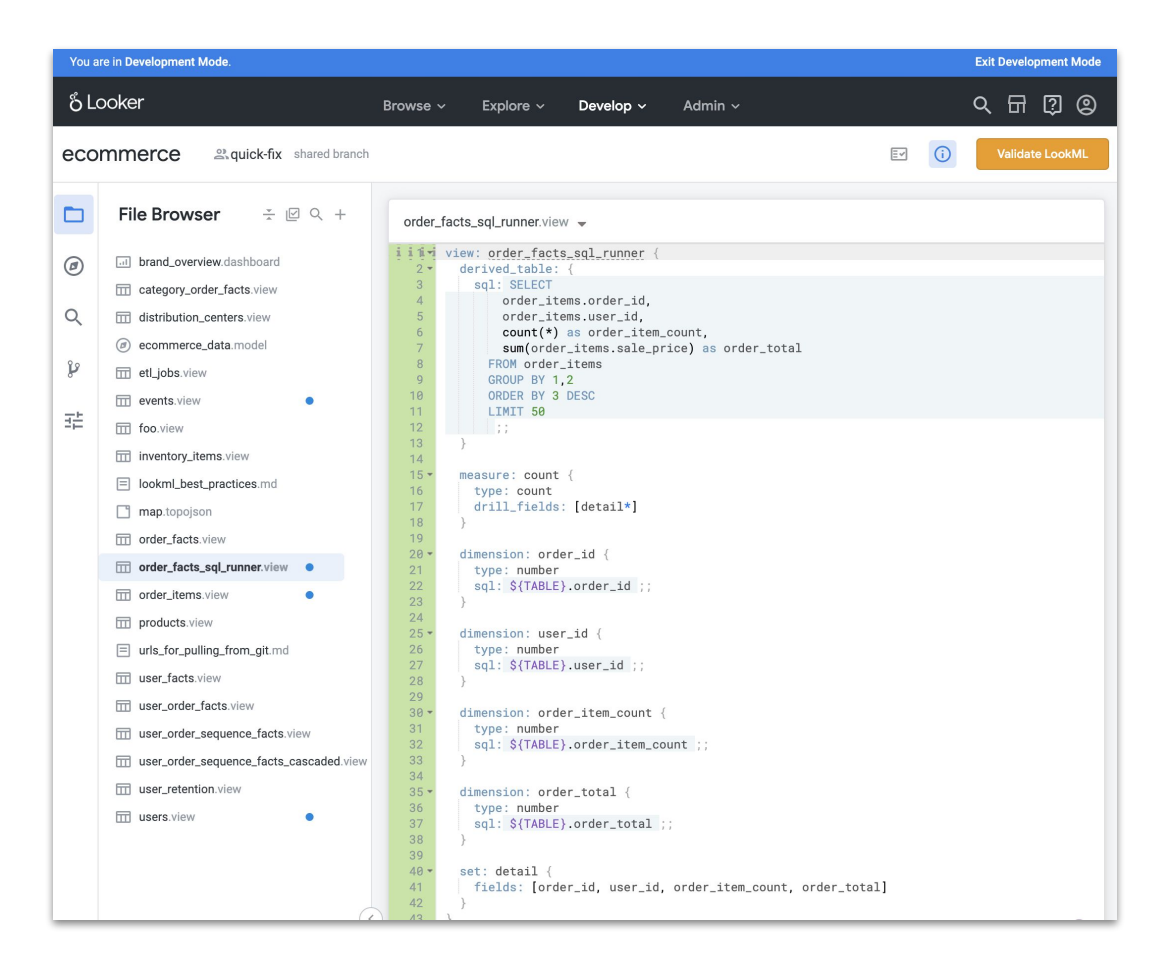

# **Best Practice: 5 Steps for Success**

After creating your shiny new derived table:

- 1. Move the view file to the appropriate **folder**
- 2. Erase any **LIMIT** in the SQL
- 3. Remove or hide the **count** measure
- 4. Establish the **primary key**
- 5. Write the desired **measures** and any additional dimensions

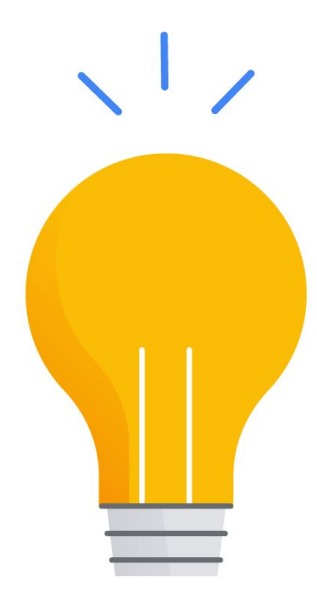

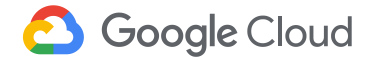

# **Native Derived Tables**

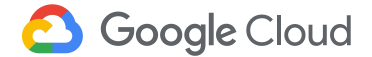

# **Maximizing Code Reusability**

The SQL for the User Facts table just built included the following definitions:

- COUNT(distinct order\_items.order\_id) as lifetime\_order\_count
- SUM(order\_items.sale\_price) as lifetime\_revenue

```
measure: total_revenue {
measure: order_count {
                                                     type: sum
  description: "A count of unique orders"
                                                    value_format_name: usd
  type: count_distinct
                                                     sql: ${sale_price} ;;
  sgl: ${order_id} ;;
                                                     drill_fields: [detail*]
```
**BUT WAIT!** These measures were already defined within the LookML in the order items view

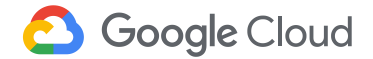

### **Native Derived Tables**

**How can we take advantage of dimensions and measures that have already been defined within the LookML?**

Native Derived Tables are derived tables that perform the same function as a written SQL query, but are expressed [natively](https://docs.looker.com/data-modeling/learning-lookml/creating-ndts) in the LookML language

- Easier to read and understand when modeling data
- Enables code to be reused
- More maintainable since physical database references are minimized

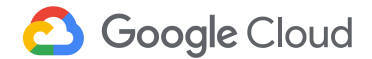

# Step 1 Build Your Query

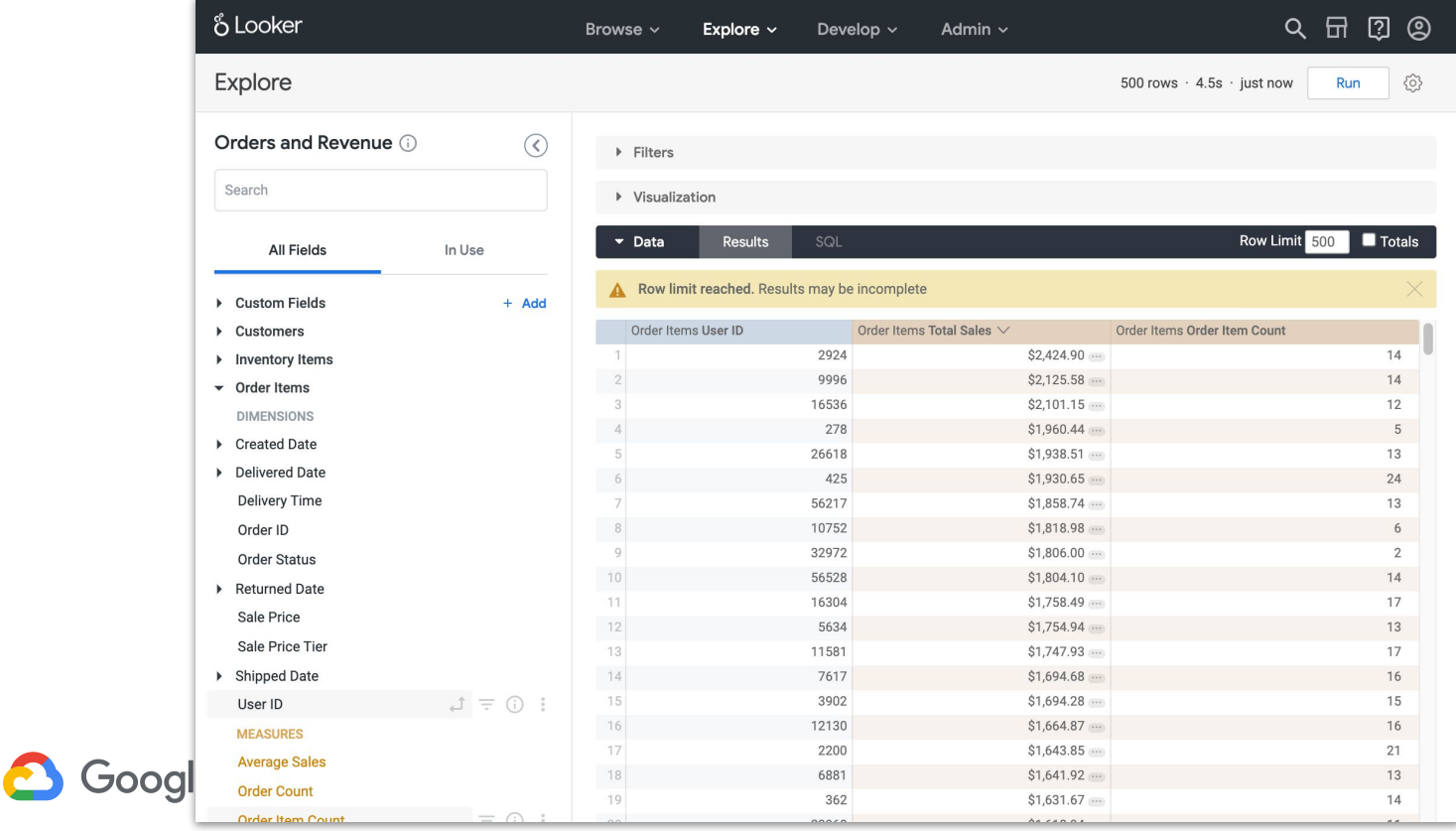

# **Step 2** Select **Get LookML**

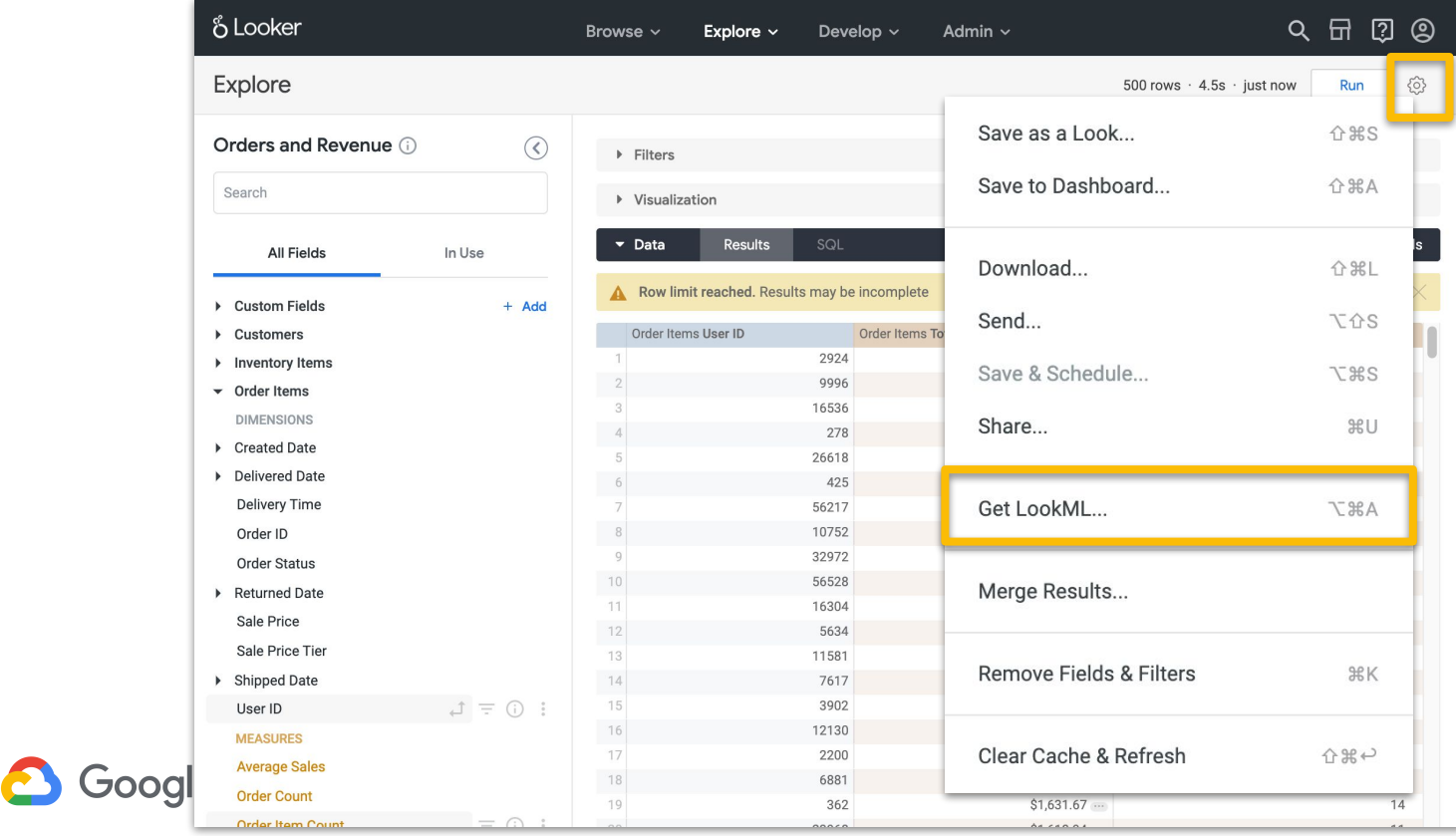

# **Step 3** Copy the Derived Table LookML

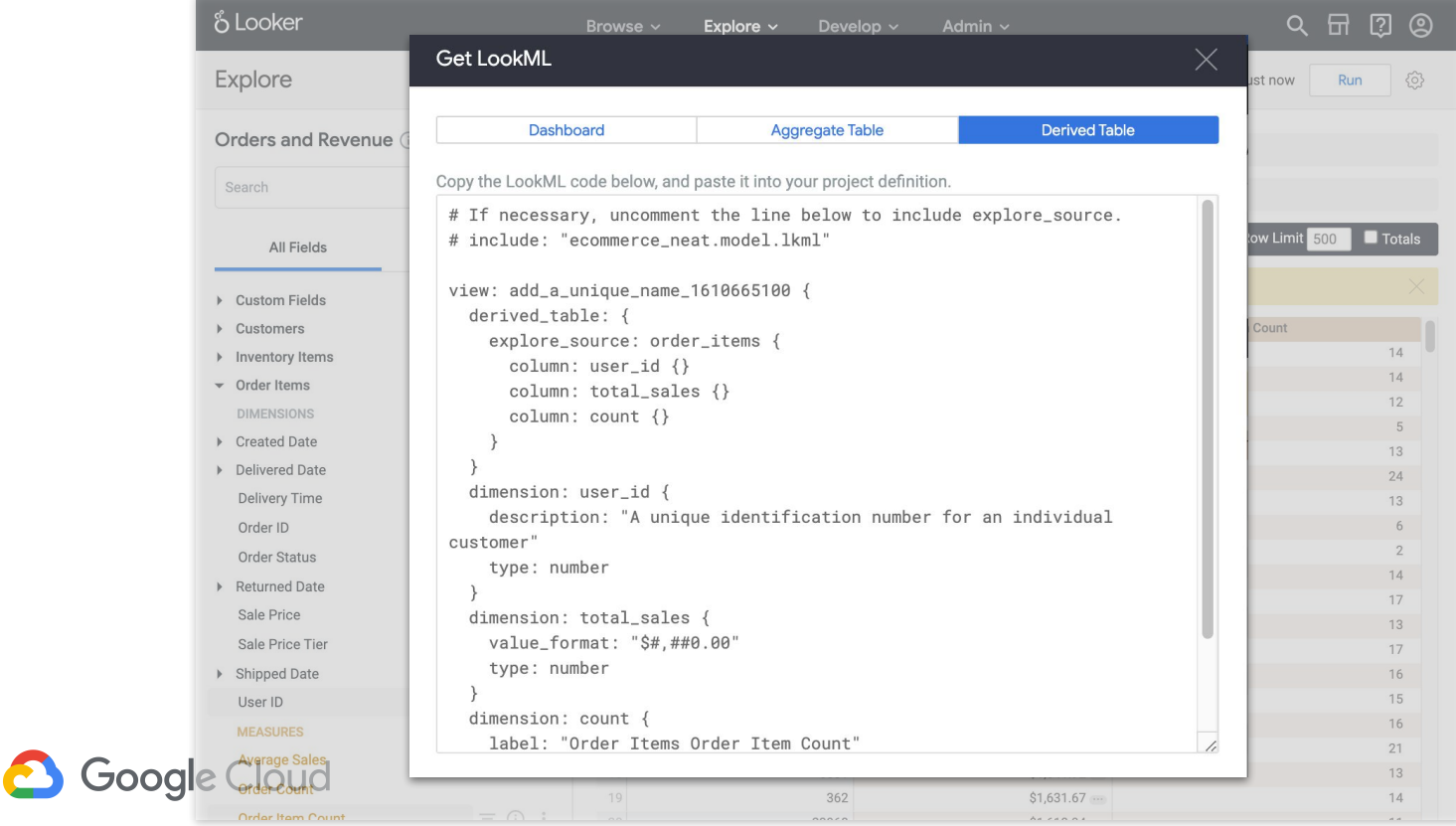

#### **Native Derived Table Parameters**

#### explore source:

#### column:

#### filters:

the Explore defined within Looker that contains the field and join definitions required for the desired query

specifies an output column for the derived table

- often paired with a "field" parameter to link the new table column back to the appropriate underlying column
- can be named differently from the underlying field referenced

can be used for applying filters to the derived table using the same syntax as a filtered measure

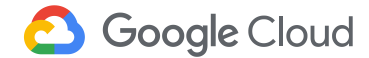

#### **Native Derived Table Parameters**

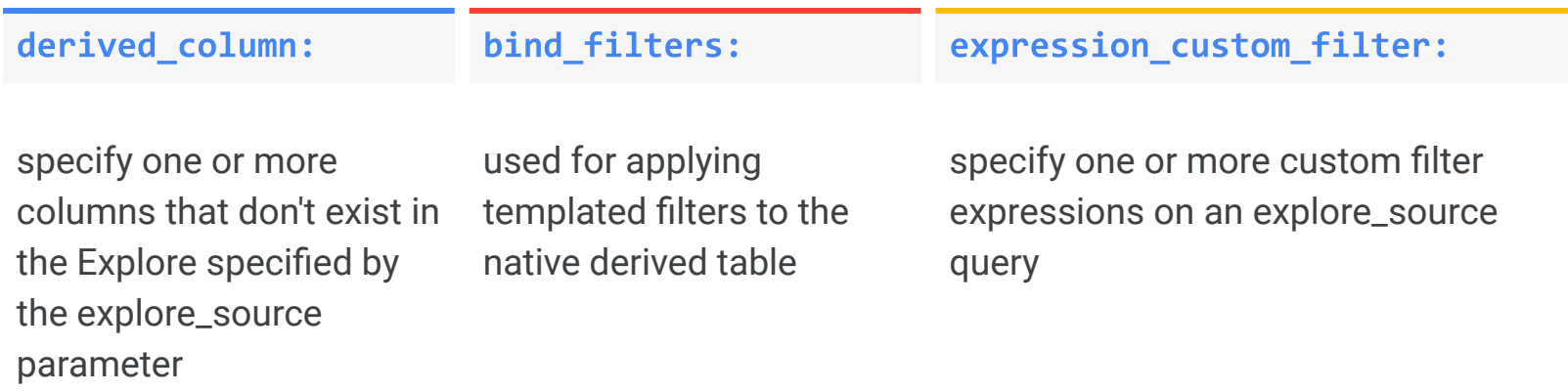

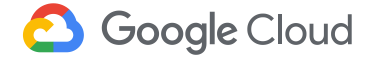

# **Persistent Derived Tables**

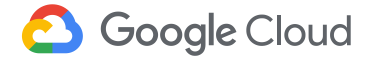

# **Persistent Derived Tables**

Add two (2) parameters to a derived table when persisting it:

- 1. Table refresh logic for table rebuilding
	- a. datagroup\_trigger: triggered by some change that takes place in the underlying data as defined within a datagroup
	- b. **sql\_trigger\_value:** triggered by a change in the underlying data
	- c. **persist\_for:** a set time period
- 2. Indexes
	- a. A single or multiple index for most databases
	- b. Sort key(s) and a distribution key for Redshift
	- c. Cluster key(s) and partition key(s) for BigQuery

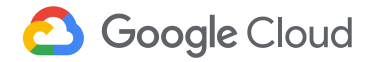

## **Ephemeral vs. Persistent Derived Tables**

Ephemeral derived tables will build at runtime as a temporary table (mysql) or via a SQL common table expression

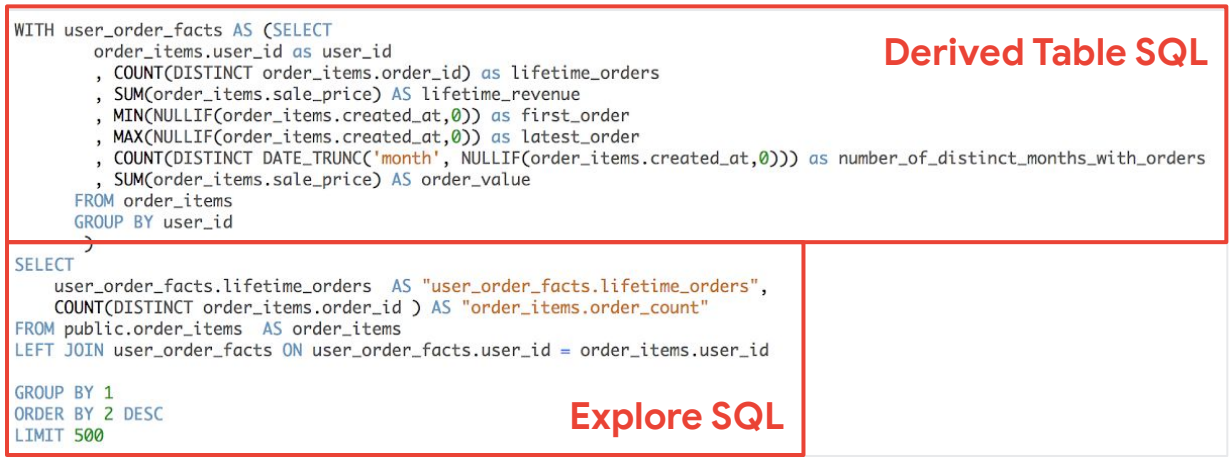

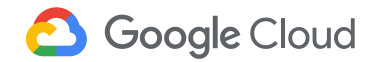

## **Ephemeral vs. Persistent Derived Tables**

Persistent derived tables will be stored as physical tables within the database once built. Looker will then simply query those physical tables as needed. Looker will build separate PDTs in development and production modes

```
-- use existing user_order_facts in teach_scratch.LR$KDYI2NOM4DW046XHR9XOH_user_order_facts
SELECT
   user_order_facts.lifetime_orders AS "user_order_facts.lifetime_orders",
   COUNT(DISTINCT order_items.order_id ) AS "order_items.order_count"
FROM public.order_items AS order_items
LEFT JOIN teach_scratch.LR$KDYI2NOM4DW046XHR9XOH_user_order_facts AS user_order_facts ON user_order_facts.user_id = order_items
    .user_id
GROUP BY 1
ORDER BY 2 DESC
LIMIT 500
```
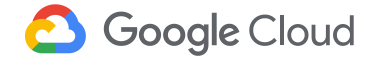

# **Summary**

**Derived Tables**

**WHAT**: Tables defined within Looker that do not exist in the database

- Two types of derived tables
	- Ephemeral: built at query time
	- Persisted: stored in the database
- Two ways to write derived tables
	- SQL
	- Native (using LookML)
- Defined within the LookML
- Referenced in the LookML just like any other table

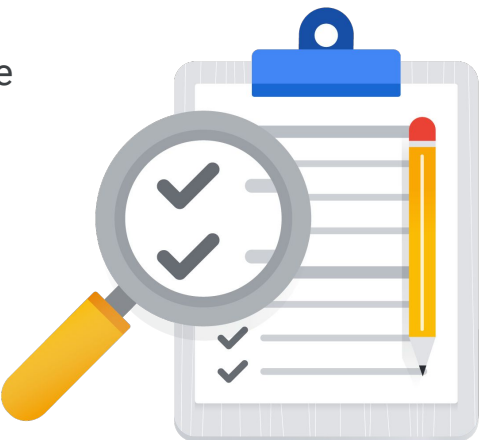

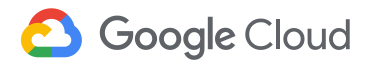

# **Summary**

Derived Tables

**WHY**: Expand the sophistication of analyses

- Aggregate data to a different level of granularity (*ex: aggregate fact data*)
- Speed up performance (*ex: precompute joins*)
- Write custom SQL for advanced use cases (*ex: utilize window functions*)

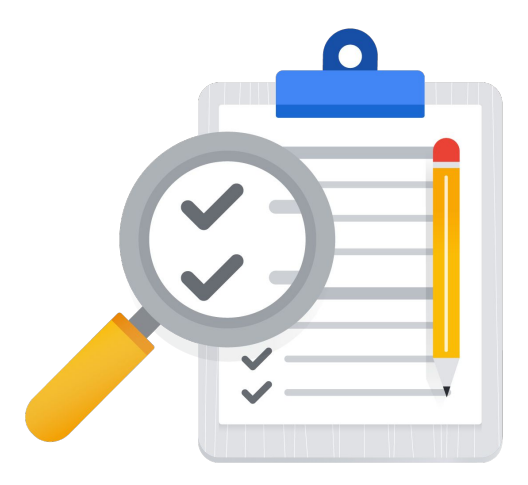

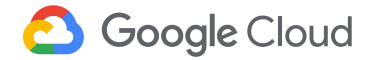

# **Questions?**

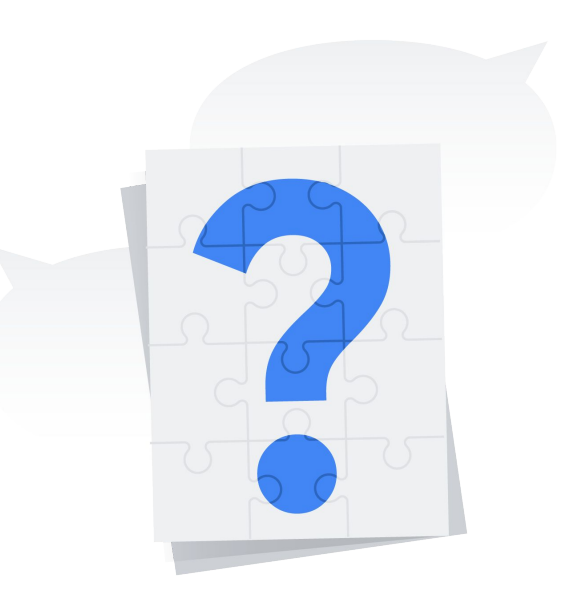

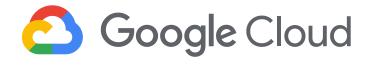

**Q:** When using links, to create them available to just a particular context, I've been creating a new dimension with a unique name, including in a report, and then hiding the field. Is there a better way to manage dimensions that vary only by the link?

**A: It sounds like this could be a good use case for some liquid conditional statements! Not knowing your particular use case, let's assume we have user attributes for different departments (A, B, C, etc), and each department needs its own unique link for the dimension. To accomplish this, we would use the following pattern for as many departments as needed:**

```
dimension: multiple_links {
     type: string
     sql: ${TABLE}.field_name
     html: 
           \{ % if <code>_user_attributes['department'] == 'Department A' %<a href="www.link-for-department-a"> Link text </a>
           {% elsif _user_attributes['department'] == 'Department B' %}
                 <a href="www.link-for-department-b"> Link text </a>
           … etc
           {% endif %};;
           }
```
**Q:** Will New UI Dashboards support drilling to dashboards?

**A: Drilling improvements are slated for the new dashboard experience, but no details are available at the moment. If drilling to dashboards is something you'd like to see, I highly recommend creating a feature request in our Community (community.looker.com).**

**Q:** Can you pass more than one filter to a dashboard using liquid?

**A: Yes! You can pass multiple filters in using liquid. As long as the dashboard you are drilling to has filters created on it, use the following pattern:**

```
dimension: dimension_name {
      type: string
       sql: ${TABLE}.field_name ;;
       html:
       <a href="/dashboards/dashboardnumber?Filter1={{ value }}&Filter2={{ field2_name._value}}"> 
             {{ value }}
      \langle a \rangle ;;
}Google Cloud
```
**Q:** What is the difference between encode uri vs encode url?

**A: Both tags will encode strings so they function correctly in a link. encode\_url is the tag created for base liquid by Shopify while encode\_uri is unique to Looker.**

**Q:** Does the filter that you use in the URL for liquid have to be saved as part of the target dashboard? What if dashboard 24 doesn't have a "Brand" filter at the top?

**A: The target Dashboard needs to have a filter created on it that matches the name of the filter in the link.**

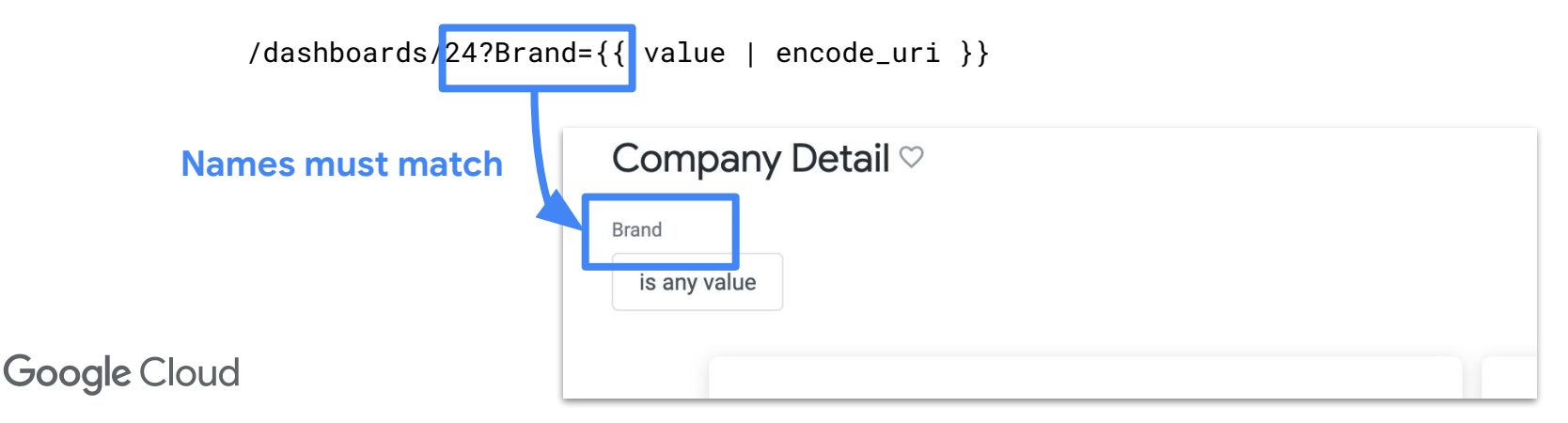

**Q:** So a LookML with this link URL Code is coded in the LookML. What if I have a dashboard where I don't want a link on the Dimension Brand Do I have to refer to a different LookML Code?

**A: Currently there is not a way to have the Brand dimension display or hide a link at the Dashboard level, but you can control if a link is shown based on which Explore the Brand dimension is a part of. Let's say we have two Explores, Yeslinks and Nolinks. We could use the following patterns to shown links on the Brand dimension in the Yeslinks Explore, and hide links in the Nolinks Explore.**

```
dimension: brand {
     type: string
     sql: ${TABLE}.string
     html: 
           {% if _explore._name == 'Yeslinks' %} 
                 <a href="/dashboards/24?Brand={{ value | encode_uri }}"> Link text </a>
           {% else %}
                 {{ value }}
           \{\% \text{ endif } \% \}::
            }Google Cloud
```
**Q:** For something like the salesforce link example, is it best practice to use html or link (if not doing much customization to the link)? **A: It mainly depends on how you want your link to appear to the user.**

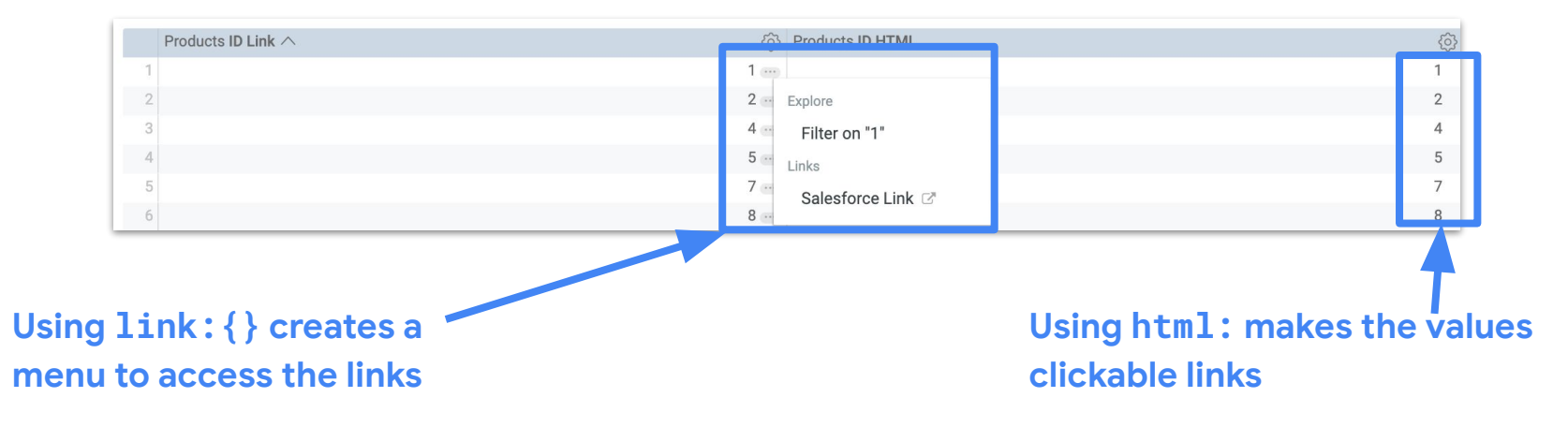

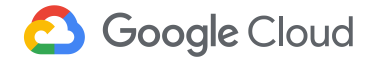

**Q:** For which user permissions is drilling available? **A: A user will need the see\_drill\_overlay permission to see drills.**

**Q:** How do you make the custom drill with html open in a new tab?

**A: Adding target="\_blank" to a link will cause it to open in a new tab or browser window, depending on the user's browser settings.**

```
 <a href="/dashboards/24?Brand={{ value | encode_uri }}" target="_blank"> Link text </a>
```
**Q:** This custom drilling will show as a pop up? like the normal drill?

**A: The example with user item and order history opens in a new window. It is also possible to customize drill menus with liquid, please check out our Help Center Article "[More Powerful Data Drilling](https://help.looker.com/hc/en-us/articles/360023589613--More-Powerful-Data-Drilling)".**

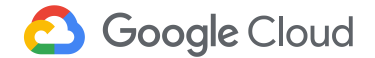
**Q:** If you're referencing a different field in a custom drill (like ID instead of name), does the relationship between the field clicked and the field referenced need to be 1:1?

**A: Yes**

**Q:** Can this conditional formatting be applied also on the second column in your example?

**A: I believe this is referring to the example of custom colored bars using html, in which case the answer would be yes. Formatting using liquid and html can be applied to both dimensions and measures.**

**Q:** What's the best resource for learning more about liquid syntax and potential applications of it?

**A: I highly recommend reading our [Liquid Variable Reference Looker documentation](https://docs.looker.com/reference/liquid-variables) for syntax help and examples of using liquid in Looker. Additionally, searching our Help Center (help.looker.com) and Community (community.looker.com) for Liquid will produce a treasure trove of examples and applications.** 

**Q:** Can I use a parameter to set the colors?

**A: Yes! We have an example of using a parameter to change colors in [our Documentation](https://docs.looker.com/reference/field-params/parameter#html_example).**

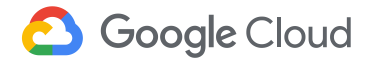

**Q:** Does looker accept html5?

**A: For security, Looker only accepts certain sanitized HTML. You can find the allowed HTML in [our Documentation.](https://docs.looker.com/admin-options/security/html-sanitization)**

**Q:** What's linked value?

**A: linked\_value is the value of the field with Looker's default formatting and default linking.**

**Q:** How the Total Gross Margin example looks like in the graph?

**A: In the example showing the Total Gross Margin with a drop-down detail of the values that compose it, the results must be visualized as a table visualization for the HTML customization to work. Other visualization types will not correctly display the drop-down.** 

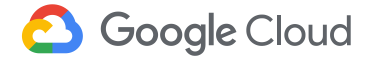

**Q:** On that last example - if you pull into multiple numbers into a single tile, how does that affect dashboard load times? **A: Because we are rendering more data in a single visualization, it take additional resources for the browser to load than a standard single value visualization. However, dashboard performance impact should be negligible.** 

**Q:** What is the LookML code (liquid) of the last viz?

**A: You can find the LookML code for the colorful single value visualization in this [Community post](https://community.looker.com/lookml-5/super-awesome-advanced-conditional-formatting-example-from-join-session-20453).**

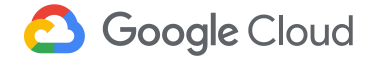

**Q:** Question about the advanced single viz html formatting: the code for icons references a html "fa" class (eg. fa fa-facebook; fa fa-leaf). does this mean that looker has imported the Font Awesome CSS library in the background? thanks **A: Yes, Looker uses Font Awesome v4.1.0.**

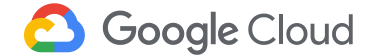

**Q:** Can I build a parameter/suggestion field? Parameters have value & label, which would be tremendous for users to pick a friendly label and pass an ID in the value.

**A: This sounds like a templated filter may be better suited to this use case. While parameters require users to choose from a predetermined value, templated filters allow users to input a much wider range of values and filter options.**

**Q:** Can a parameter be used to filter the options available for another filter? Like we can do with dashboard filters **A: Not currently, but this sounds like an excellent idea for a [feature request](https://community.looker.com/getting-started-1006/feature-requests-how-your-feedback-makes-looker-better-20570)!**

**Q:** Is it possible to link two different liquid filters from two different views (both joined to the same explore) to the same Dashboard filter? **A: Yes, provided the filter on the dashboard matches the filter name in the URL being used in the liquid.** 

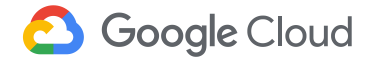

**Q:** Does the level of detail also work for the dimension\_group date? For example if I want to go from day to hour, would I be able to do that?

**A: Yes, you can reference different parts of a dimension group to change the granularity of time. This [Help Center article h](https://help.looker.com/hc/en-us/articles/360001288468-Dynamic-Timeframes-for-Dimension-Groups)as an example of using parameters to change the granularity of time.** 

**Q:** is there a way to select multiple options from a parameter or input a value?

**A: A parameter takes a single input, for multiple inputs you will want to use a templated filter.**

**Q:** Does this mean that Brand becomes the default value if the user doesn't click to select something else? **A: Correct, because we set a default value of "Brand" this is the level of granularity that will be used if a user does not select** 

**anything.**

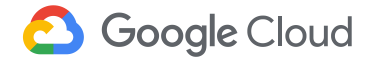

**Q:** How do I insert a parameter value in the sql: block of a derived table?

**A: Parameters and liquid can be referenced in the SQL block of a derived table. To see all of the places the parameter liquid variable can be used, please see [our documentation.](https://docs.looker.com/reference/liquid-variables#liquid_variable_definitions)**

**Q:** How can I create a filter in LookMLs to filter information by "User Logged". Eg: I want to display on a dashboard, only sales done by the User's Team (Assuming there is a Team Table with Manager's name)

**A: This is an excellent use case for [User Attributes!](https://docs.looker.com/admin-options/settings/user-attributes) We have a [Help Center article](https://help.looker.com/hc/en-us/articles/360001285967-Parameterizing-Filters-with-User-Attributes) that walks through this very use case.**

**Q:** Are these templated filters usable as page filter too, or only within a look?

**A: Templated filters can be used on Explore, Looks, and Dashboards.**

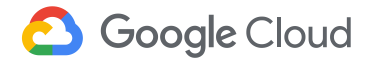

**Q:** why a templated filter is better than using a dimension as a filter?

**A: Standard Looker filters created from dimensions affect the WHERE clause of the generated SQL, and therefore apply to all fields in the query. Templated filters can be applied directly to fields in the SELECT clause of the generated SQL, opening up a world of advanced filtering and comparison capabilities.**

**Q:** All the example for templated filters shows a drop down style? Will it be possible to do check box, button bars slider style filters? **A: The example shown were on an Explore, which only uses a drop down style. Templated filter can also be used on a Dashboard where more filtering options are available.**

**Q:** Do other filters apply to the templated filters? let's say comparing jeans vs other categories in a certain geographical area **A: Yes! Standard Looker filters created from dimensions affect the WHERE clause of the generated SQL, and therefore apply to all fields in the query**

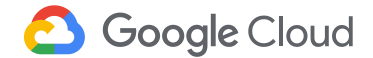

**Q:** Can you use templated filters and parameters on dashboards? **A: Yes!** 

**Q:** Is the query only cached for the initial 500 results?

**A: The query is cached for all of the returned results. If you have 5000 results then 5000 rows will be cached.**

**Q:** Should we expect questions like these for lookML developer certification?

**A: Topics such as derived tables and caching are included in the Exam Guide for the LookML Developer certification exam, and therefore are fair game. For a list of topics to study please check out our [Exam Guides.](https://looker.com/certification#exam-guides)**

**Q:** How do we set cache for dashboard or Looks

**A: To set a cache for a dashboard or Look, you want to create a caching policy for the model or Explore that provides the data on the dashboard.**

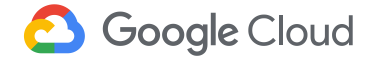

**Q:** If an Explore contains three tables with different ETL timings, how do you refresh the cache whenever any of the three tables updates? **A: You will want to create a datagroup trigger that reflects the table that updates the most frequently, and then apply that datagroup to any Explores you want updated.** 

**Q:** Why do we need trigger and cache age both

**A: Although only one of these two options is required, we recommend using both when creating a datagroup. For example, the max\_cache\_age parameter ensures that if the cache for a datagroup isn't cleared by the sql\_trigger, then the cache entries will expire by a certain time.**

**Q:** Can we have data groups based on etl triggers like control M and other scheduling tools that will send inputs or cache cubes based on file drop?

**A: The sql\_trigger for a datagroup must be derived from a value that can be calculated in the database you have connected to Looker.**

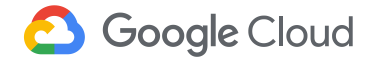

**Q:** Can you explain what is symmetric aggregation?

**A: Lloyd Tabb has a wonderful explanation of [symmetric aggregation](https://help.looker.com/hc/en-us/articles/360023722974-A-Simple-Explanation-of-Symmetric-Aggregates-or-Why-On-Earth-Does-My-SQL-Look-Like-That-) in our Help Center.**

**Q:** How do i best join dimension/measures from derived table back to another view? it seems like when i try to do this, the query runs for along time. Any tips?

**A: You may want to double-check that you have the [correct join relationship](https://docs.looker.com/data-modeling/learning-lookml/working-with-joins) between your derived table and your view. Additionally, all views should have unique primary keys defined. Derived tables should have indexes and sort keys defined. For additional optimization tips, check out this [Help Center article.](https://help.looker.com/hc/en-us/articles/360023742593-Identifying-and-Building-PDTs-for-Performance-Optimization)**

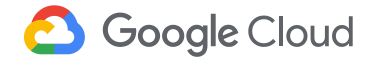

**Q:** From your experience what is the best way to build a histogram like visualization as it doesn't seem to be native in Looker. I know step 1 is derived table, but how would I get the "bucketing"?

**A: Depending on what you are bucketing, the first step may indeed be to create a derived table so that you can calculate your aggregate and then reference it as a dimension in Looker. Once you have done that, the next step will be to create a tier dimension to bucket those values into the ranges you desire. This [Help Center article](https://help.looker.com/hc/en-us/articles/360023419834-Tiers-on-a-Measure) can walk you through these steps. Also, if you are using custom visualizations in the Looker Marketplace, you may be interested to know that a [histogram](https://github.com/llooker/viz-histogram-marketplace/blob/master/README.md) [visualization](https://github.com/llooker/viz-histogram-marketplace/blob/master/README.md) was recently added!** 

**Q:** Are PDT created as a new view within the model?

**A: If you are following the steps to create a derived table from SQL Runner or and Explore then yes, the derived table will be added as a new view within the model.** 

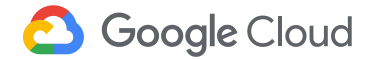

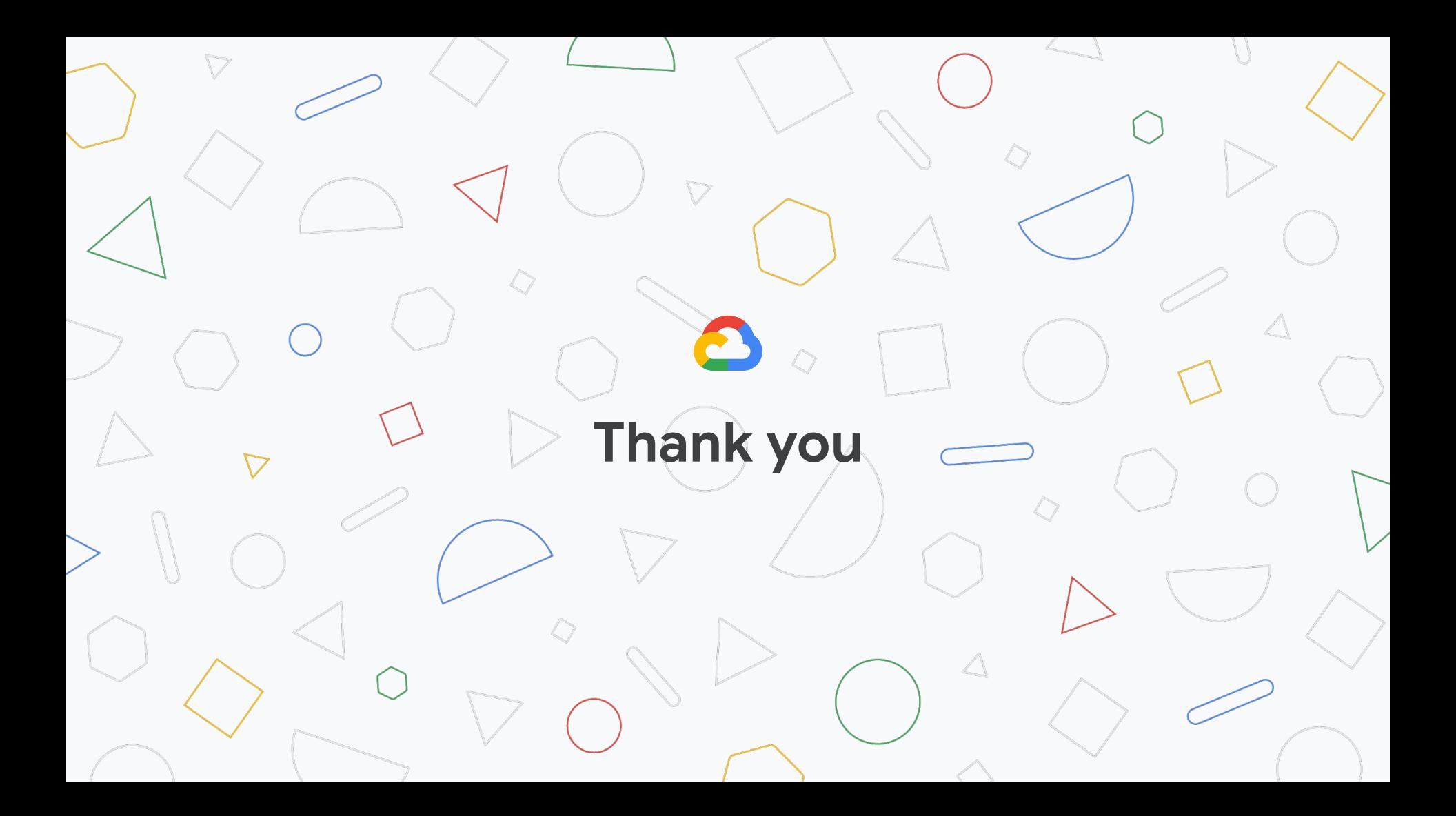